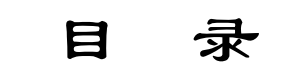

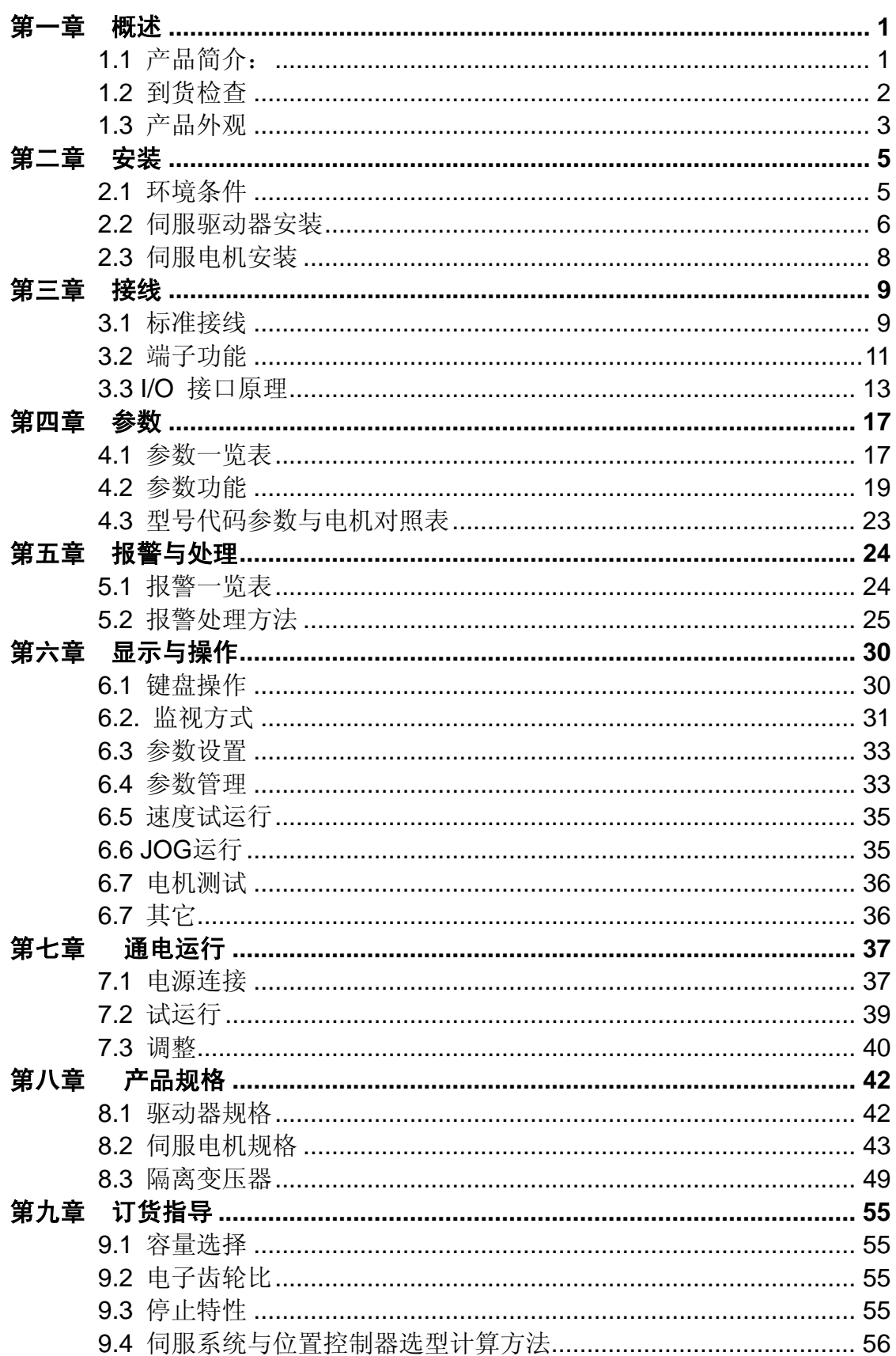

## 前言

感谢您选用 DA98A 交流伺服系统。本手册提供了使用本系统所需知识及注意事项。

## 操作不当可能引起意外事故。在使用本系统以前,务必仔细阅读本手册!

- 由于产品的改进,手册内容可能变更,恕不另行通知。
- 用户对产品的任何改动我厂将不承担任何责任,产品的保修单将因此作废。

阅读本手册时,请特别留意以下警示标志:

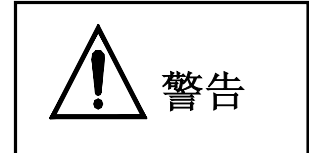

<sub>各</sub>生 | 表示错误的操作可能会引起灾难性的后果——死亡或重伤。

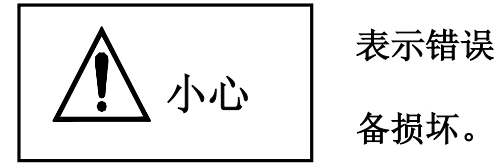

表示错误的操作可能使操作人员受到伤害,还可能使设

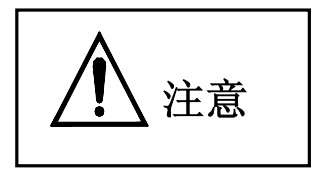

注意表示不当使用可能损坏产品及设备。

## 安全守则

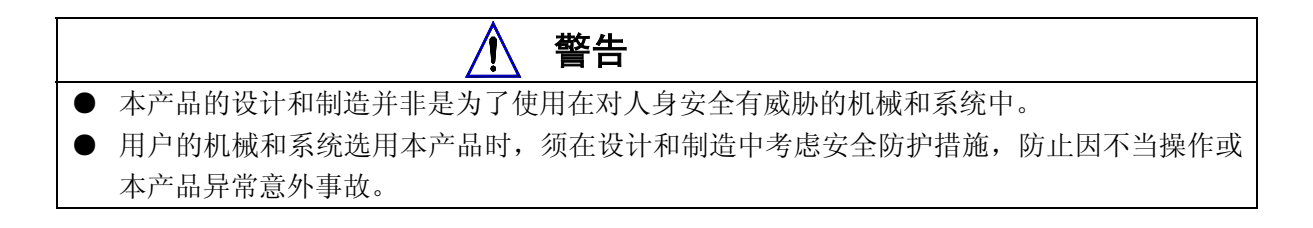

#### 验收

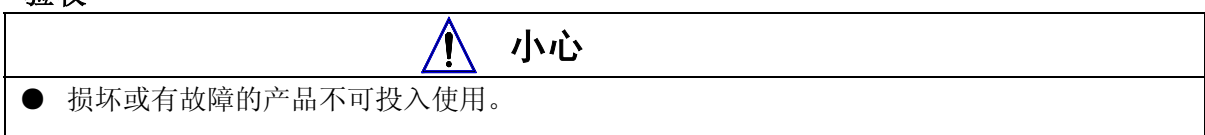

#### 运输

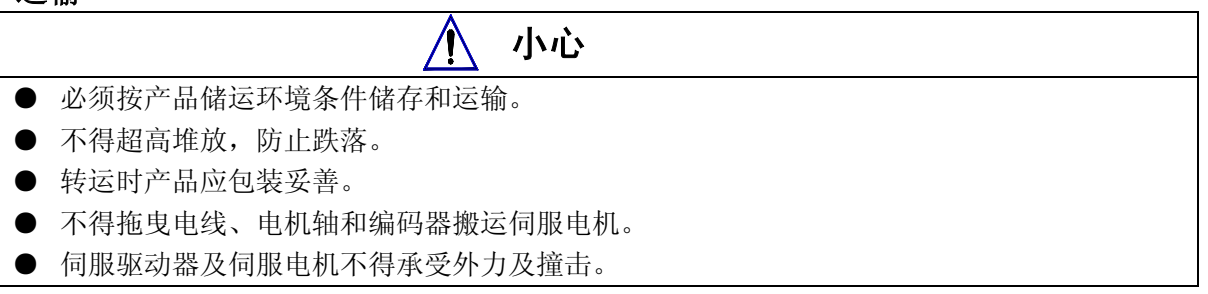

#### 安装

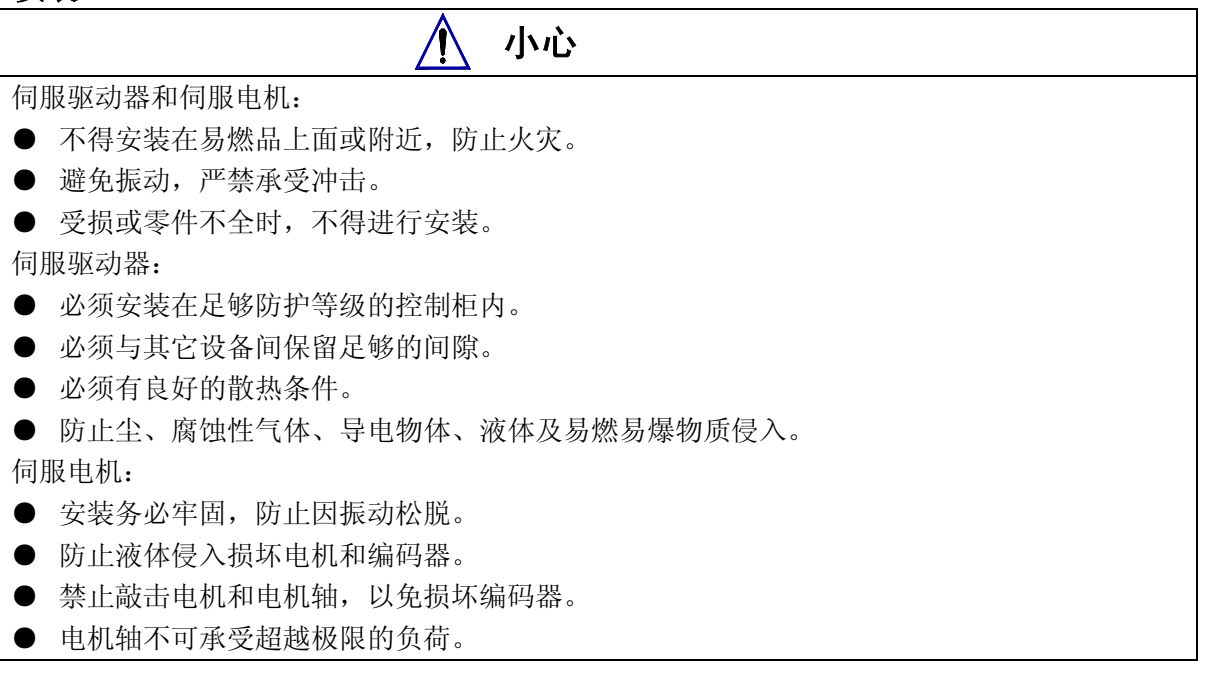

接线

# 警告

- 参与接线或检查的人员都须具有做此工作的充分能力。
- 接线和检查必须在电源切断 5 分钟后进行。
- 伺服驱动器和伺服电机必须良好接地。
- 错误的电压或电源极性可能会引起爆炸或操作事故。
- 伺服驱动器和伺服电机安装妥当后,才能进行接线。
- 确保电线绝缘,避免挤压电线,以免电击。

# 小心

- 接线必须正确而且牢固,否则可能会使伺服电机错误运转,也可能因接触不良损坏设备。
- **伺服电机 U、V、W 端子不可反接, 不可接交流电源。**
- 伺服电机与伺服驱动器之间须直连,不能接入电容、电感或滤波器。
- 防止导电紧固件及电线头进入伺服驱动器。
- 电线及不耐温体不可贴近伺服驱动器散热器和伺服电机。
- 并接在输出信号直流继电器上的续流二极管不可接反。

#### 调试运转

小心

- 通电前应确认伺服驱动器和伺服电机已安装妥善,固定牢固,电源电压及接线正确。
- 调试时伺服电机应先空载运转,确认参数设置无误后,再作负载调试,防止因错误的操作导 致机械和设备损坏。

#### 使用

# 小心

- 应接入一个紧急停止电路,确保发生事故时,设备能立即停止运转,电源立即切断。
- 在复位一个报警之前,必须确认运行信号已关断,否则会突然再启动。
- 伺服驱动器必须与规定的伺服电机配套使用。
- 不要频繁接通、断开伺服系统电源,防止损坏系统。
- 伺服驱动器和伺服电机连续运转后可能会发热,运行时和断电后的一段时间内,不能触摸驱 动器散热器和电机。
- 不得改装伺服系统。

#### 故障处理

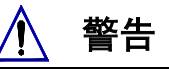

- 伺服驱动器即使断电后,高压仍会保持一段时间,断电后 5 分钟内请勿拆卸电线,不要触摸 端子排。
- 参与拆卸与维修的人员必须具备相应的专业知识和工作能力。

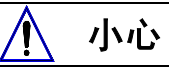

- 出现报警后必须排除故障原因,在重新启动前,复位报警信号。
- 在瞬时停电后重新上电时,应运离机器,因为机器可能突然启动(机器的设计应保证重新启 动时不会造成危险)。

## 系统选配

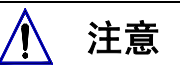

- 伺服电机的额定转矩要高于有效的连续负载转矩。
- 负载惯量与伺服电机惯量之比应小于推荐值。
- 伺服驱动器与伺服电机应配套使用。

### 第一章概述

### <span id="page-6-0"></span>**1.1** 产品简介:

交流伺服技术自九十年代初发展至今,技术日臻成熟,性能不断提高,现已广泛 应用于数控机床、印刷包装机械、纺织机械、自动化生产线等自动化领域。

DA98A 交流伺服系统是国产第一代全数字交流伺服系统,采用美国 TI 公司最新 数字信号处理器 DSP(TMS320F2407A)、大规模可编程门阵列(CPLD)和 MITSUBISHI 智能化功率模块(IPM),集成度高、体积小、保护完善、可靠性好。采用最优 PID 算法完成 PWM 控制,性能已达到国外同类产品的水平。

与步进系统相比,DA98A 交流伺服系统具有以下优点:

- 避免失步现象 伺服电机自带编码器,位置信号反馈至伺服 驱动器,与开环位置控制器一起构成半闭环 控制系统。
- z 宽速比、恒转矩 调速比为 1:5000,从低速到高速都具有稳 定的转矩特性。
- z 高速度、高精度 伺服电机最高转速可达 3000rpm, 回转定位 精度 1/10000r。

〖注〗不同型号伺服电机最高转速不同。

z 控制简单、灵活 通过修改参数可对伺服系统的工作方式、运 行特性作出适当的设置,以适应不同的要求。

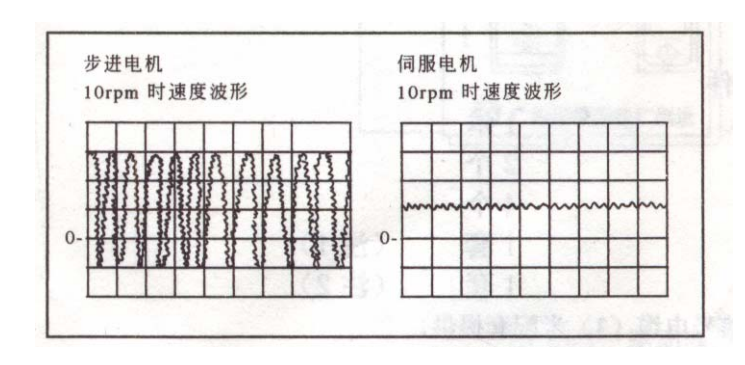

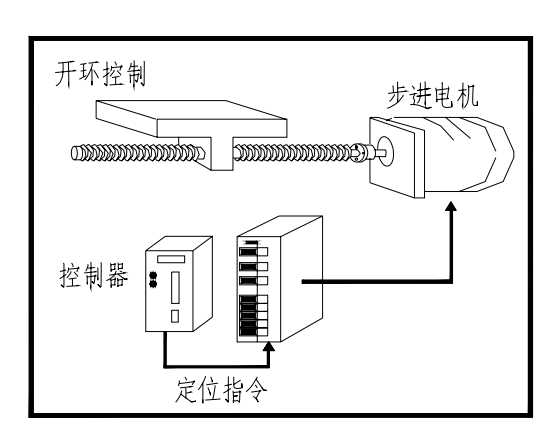

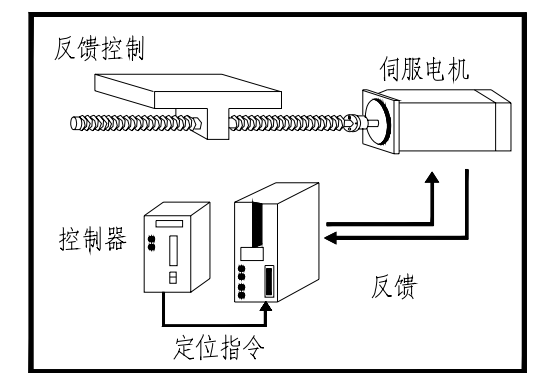

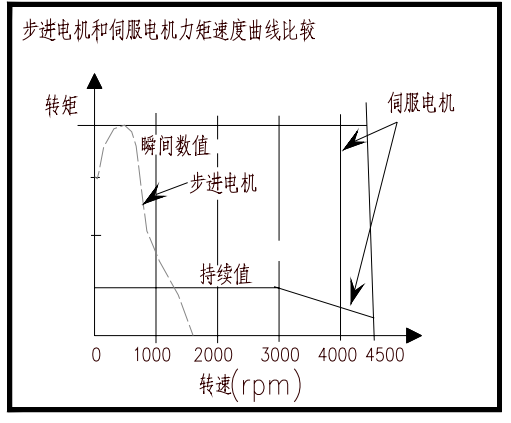

### <span id="page-7-0"></span>**1.2** 到货检查

- 1)收货后,必须进行以下检查:
	- (1) 包装箱是否完好,货物是否因运输受损?
	- (2) 核对伺服驱动器和伺服电机铭牌,收到的货物是否确是所订货物?
	- (3) 核对装箱单,附件是否齐全?

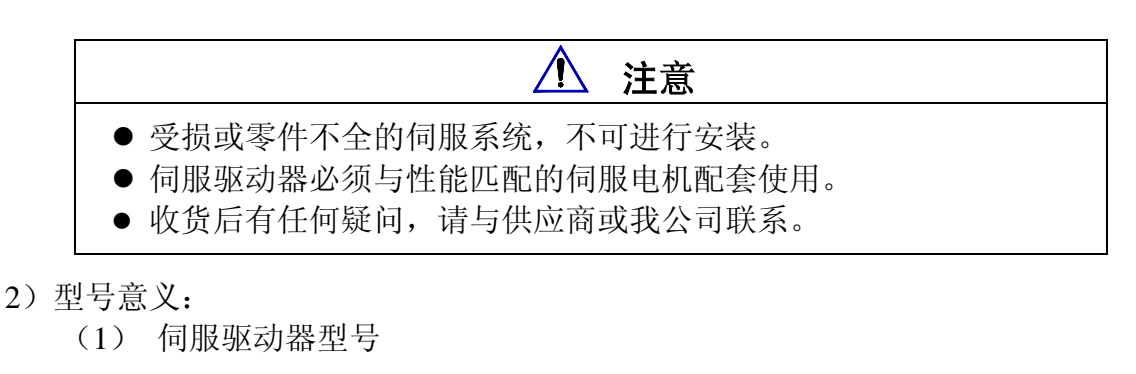

### **DA98A**-**04**-130SJT-M060D

适配伺服电机型号(示出广州数控 SJT 系列电机) ※1

输出功率: 两位数字(04、06……23)对应 0.4~2.3KW ※2

—系列代号

- ※1:可选配其它国产、进口伺服电机,需订货。驱动器缺省参数仅适配 **SJT**、STZ、S**tar** 系 列伺服电机。
- ※ 2: 小功率 (小于等于 1.5KW) 为标准配置, 中功率 (大于 1.5KW、小于等于 2.6KW) 采用加 厚散热器。

〖注〗产品出厂时,上面填写框已按产品型号填写好,请用户与产品铭牌核对。

(2) 伺服电机型号

DA98A (2.0 版本) 交流伺服驱动器可与国内外多款伺服电机配套使用, 由用户订货时选择。本手册第八章提供了广州数控 SJT 系列以及华中科技大学 新型电机厂 STZ、**Star** 系列伺服电机的资料,其它型号伺服电机有关资料随伺 服电机提供。

- 3)附件
	- (1) DA98A 伺服驱动器标准附件
	- ① 安装使用手册(本书) 1 本
	- 2 安装支架 2 个 ③ M4×8 沉头螺钉 4 个 ④ CN1 插头(DB25 孔) 1 套 (注 1) ⑤ CN2 插头(DB25 针) 1 套 (注 2)

〖注1〗 配套我公司位置控制器时,与信号电缆(标准 3 米)配套提供。

<span id="page-8-0"></span>〖注2〗 我公司提供伺服电机时,用户可选择反馈电缆(标准 3 米)配套提供。

(2)伺服电机标准附件按伺服电机说明书提供

### **1.3** 产品外观

**1**) 伺服驱动器外观

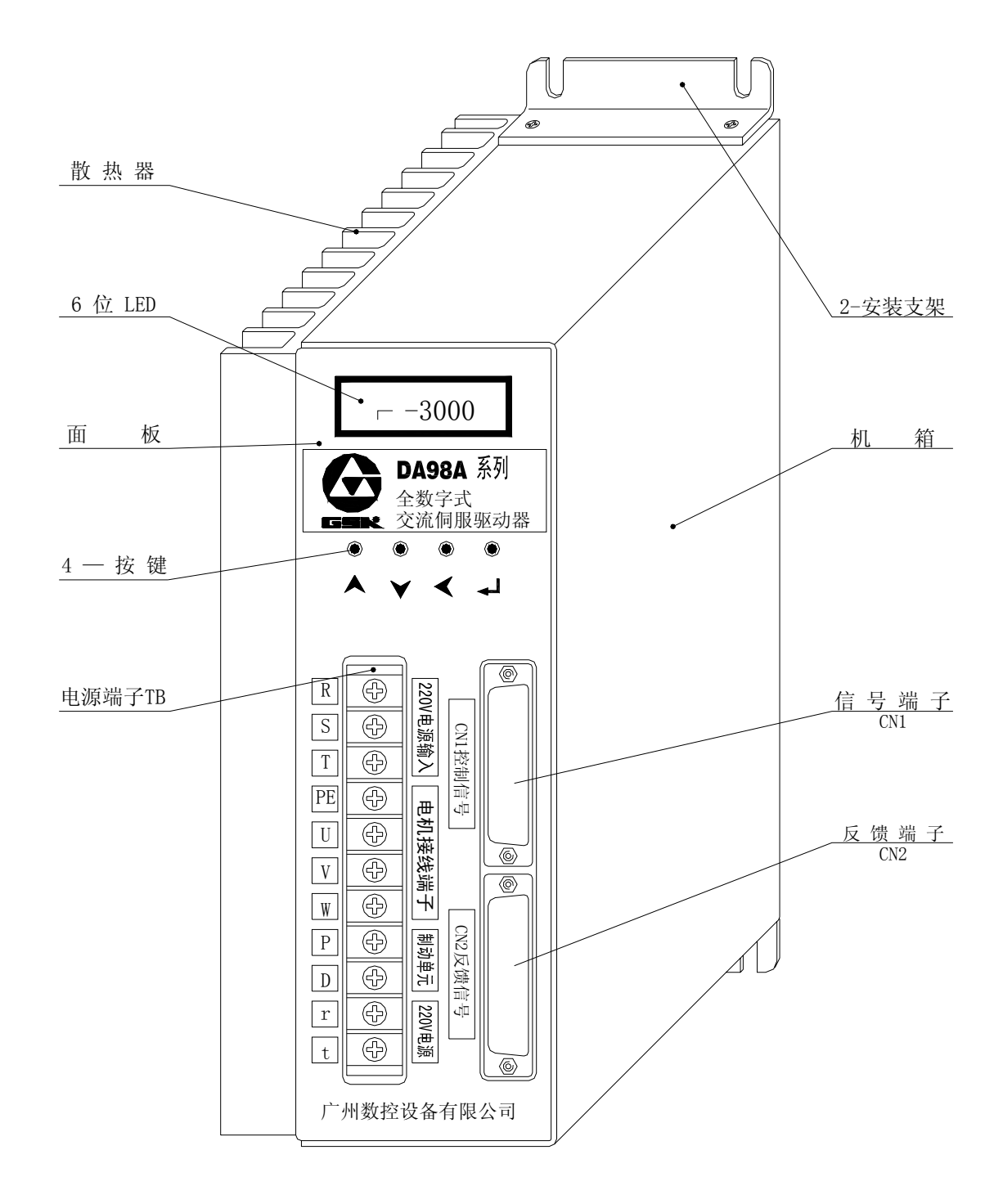

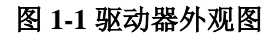

#### **2**) 伺服电机外观

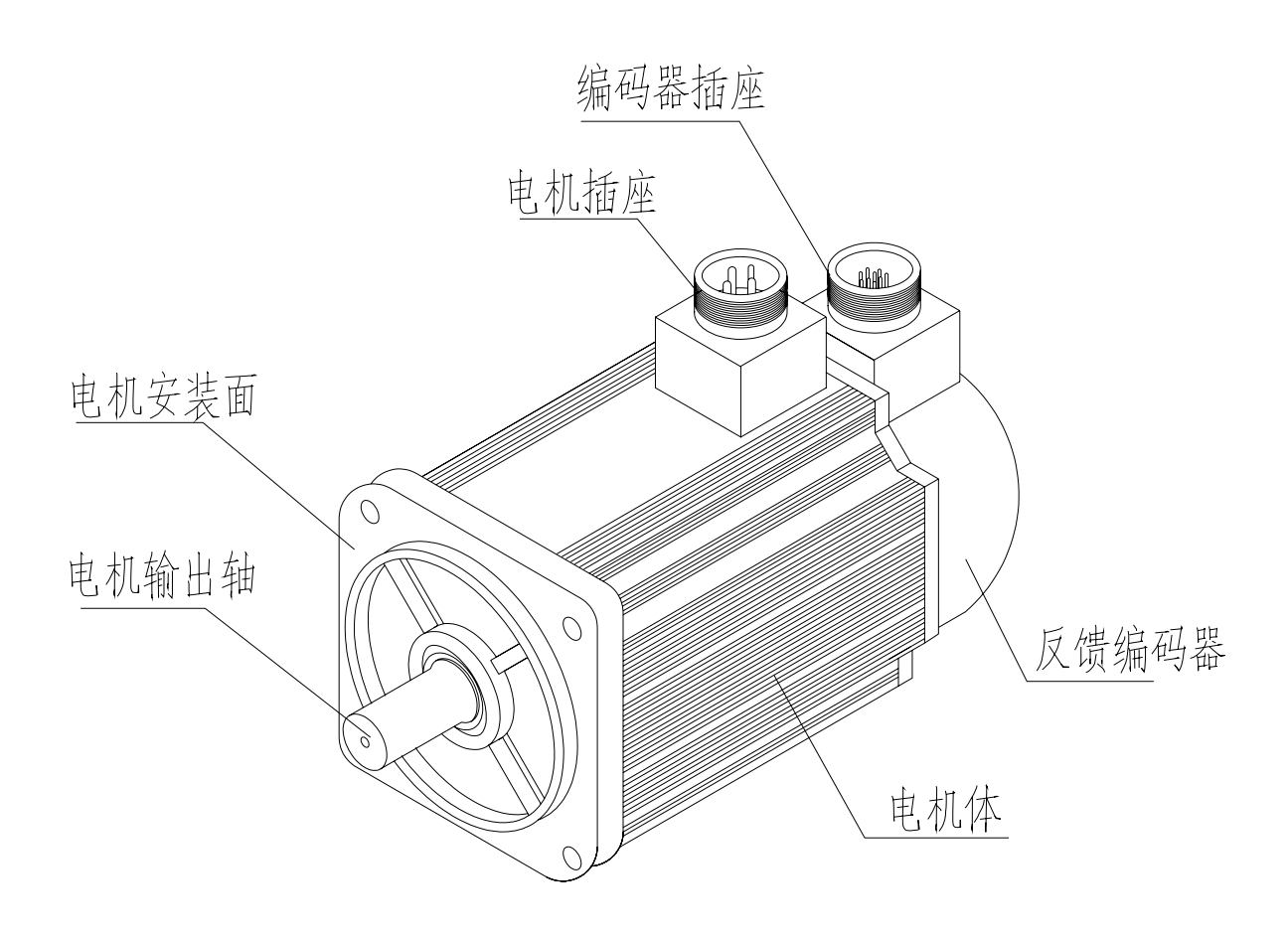

图 **1-2 SJT** 系列伺服电机外观图

第二章安装

# 注意

- <span id="page-10-0"></span>● 产品的储存和安装必须满足环境条件要求。
- 产品的堆放数量有限,不可过多地堆叠一起,防止受压损坏和跌落。
- 产品的储运必须使用产品原包装。
- 损坏或零件不全的产品不得安装使用。
- 产品的安装需用防火材料,不得安装在易燃物上面或附近,防止火灾。
- 伺服驱动器须安装在电框内,防止尘埃、腐蚀性气体、导电物体、液体及易燃物侵入。
- 伺服驱动器和伺服电机应避免振动, 禁止承受冲击。
- 严禁拖拽伺服电机电线、电机轴和编码器。

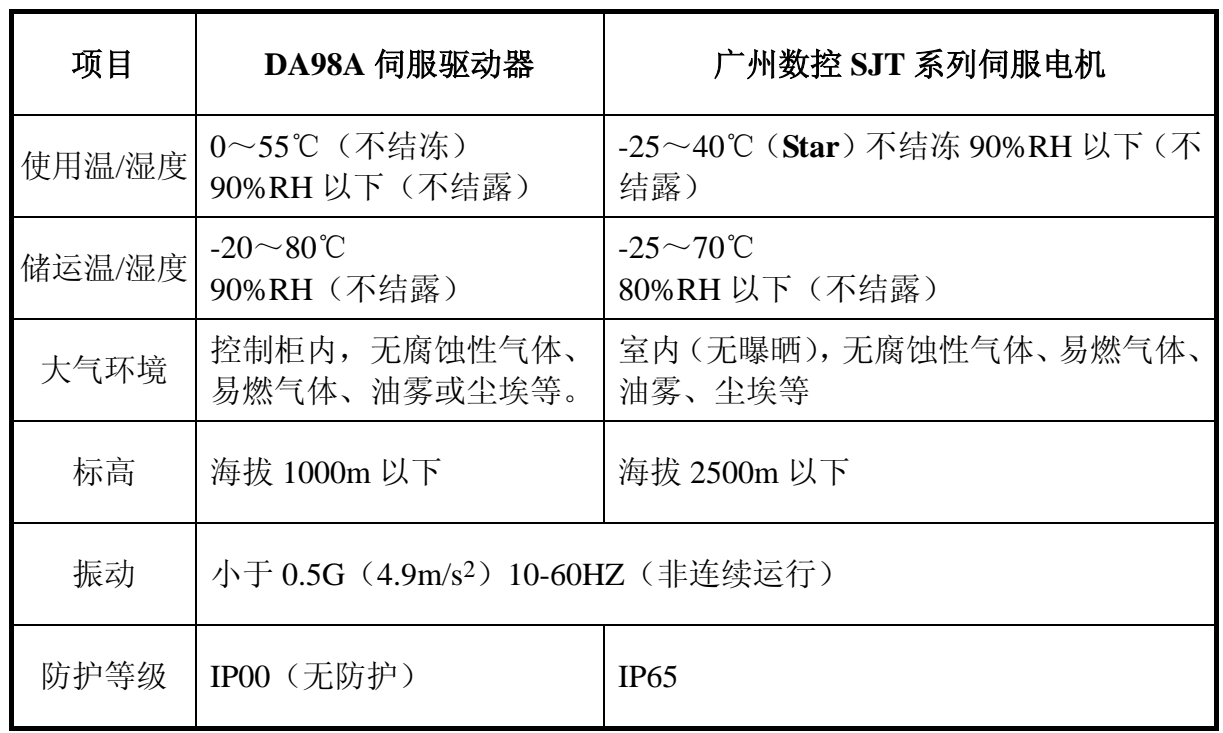

### **2.1** 环境条件

### <span id="page-11-0"></span>**2.2** 伺服驱动器安装

## 注意

- 伺服驱动器必须安装在保护良好的电柜内。
- 伺服驱动器必须按规定的方向和间隔安装, 并保证良好的散热条件。
- 不可安装在易燃物体上面或附近,防止火灾。

#### **1**) 安装环境

#### (**1**) 防护

伺服驱动器自身结构无防护,因此必须安装在防护良好的电柜内,并防接触腐蚀性、易 燃性气体,防止导电物体、金属粉尘、油雾及液体进入内部。

#### (**2**) 温湿度

环境温度 0-50℃,长期安全工作温度在 45℃以下,并应保证良好的散热条件。

#### (**3**) 振动和冲击

驱动器安装应避免振动,采取减振措施控制振动在 0.5(4.9m/S2)以下,驱动器安装应不 得承受重压和冲击。

#### **2**) 安装方法

#### (**1**) 安装方式

用户可采用底板安装方式或面板安装方式安装,安装方向垂直于安装面向上。 图 2.1 为底板安装示意图,图 2.2 为面板安装示意图。

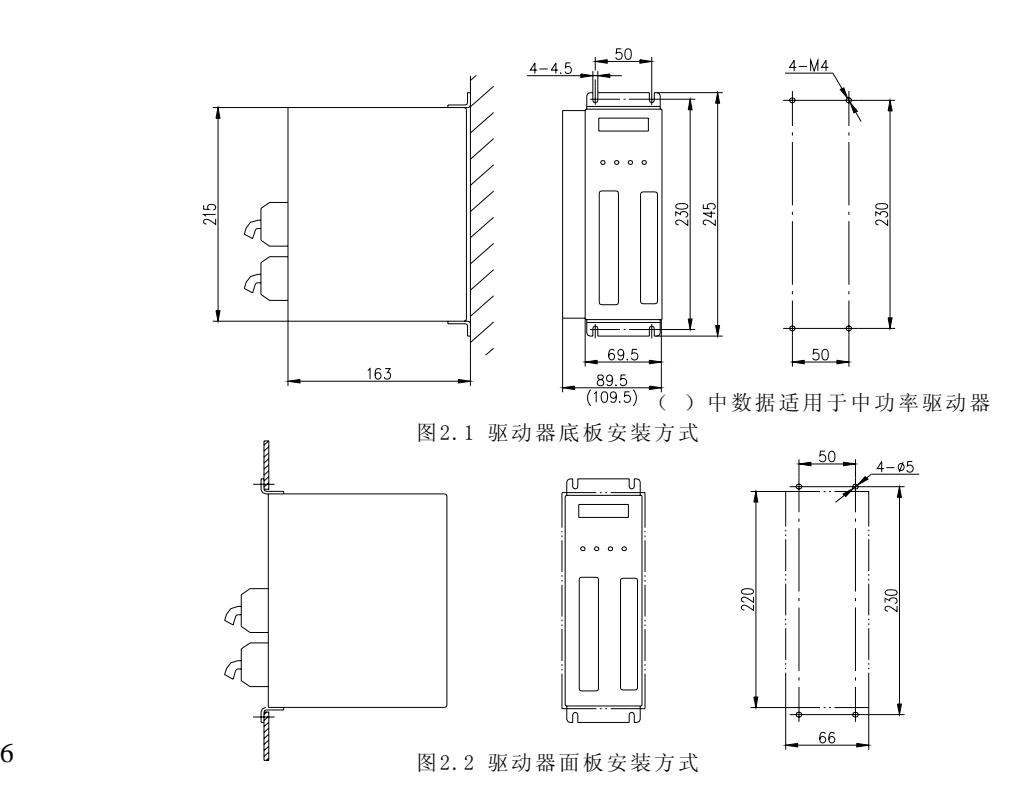

### (**2**) 安装间隔

图 2.3 示出单台驱动器安装间隔,图 2.4 示出多台驱动器安装间隔,实际安装 中应尽可能留出较大间隔,保证良好的散热条件。

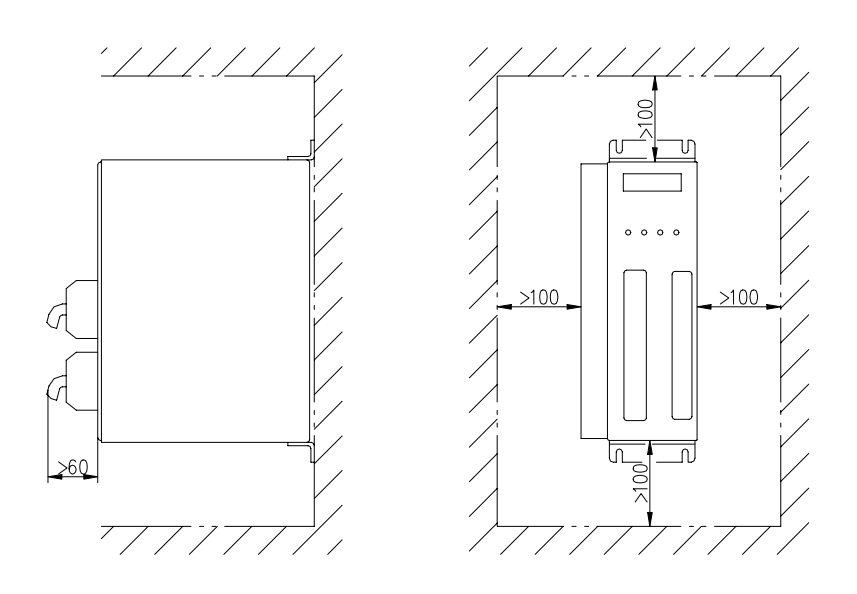

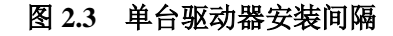

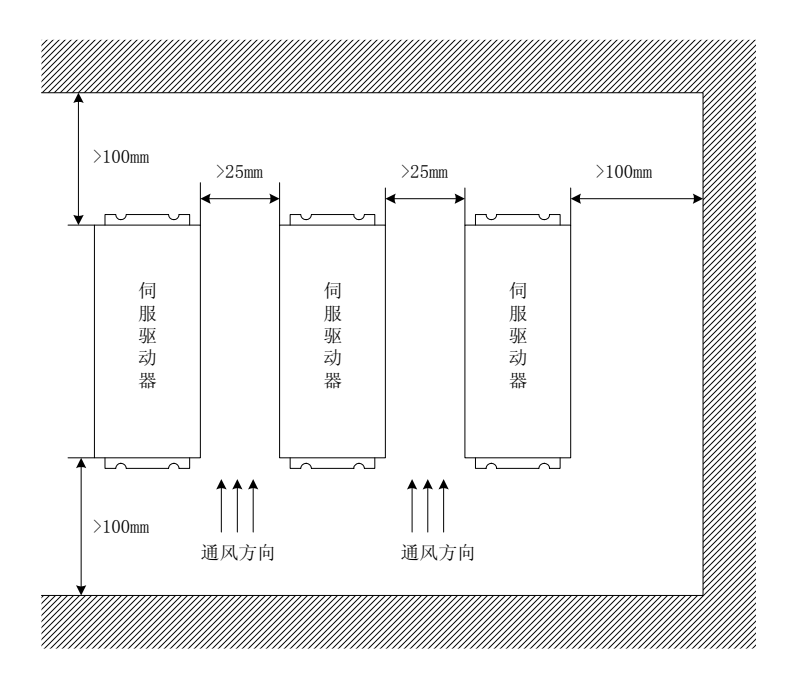

#### 图 **2.4** 多台驱动器安装间隔

(**3**) 散热

为保证驱动器周围温度不致持续升高,电柜内应有对流风吹向驱动器的散

热器。

#### <span id="page-13-0"></span>**2.3** 伺服电机安装

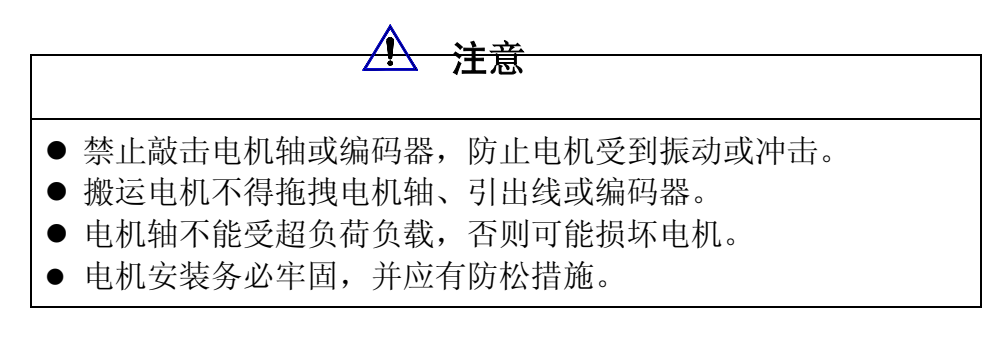

#### **1**)安装环境

(1) 防护

广数 SJT 系列、华中 Star 系列伺服电机不是防水型的,所以安装使用时 必须防止液体溅到电机上,必须防止油水从电机引线和电机轴进入电机 内部。

#### 〖注〗用户需要防水型伺服电机,请在订货时声明。

(2) 温湿度

环境温度应保持在-25~40℃(不结冰)。电机长期运行会发热升温, 周围 空间较小或附近有发热设备时,应考虑强迫散热。 湿度应不大于 90%RH,不得结露。

(3) 振动

伺服电机应避免安装在有振动的场合,振动应不大于 0.5G  $(4.9\text{m/s}^2)$ 。

#### **2**)安装方法

(1) 安装方式

SJT、Star 系列电机采用凸缘安装方式,电机安装方向任意。

- (2) 安装注意事项:
	- 拆装带轮时,不可敲击电机或电机轴,防止损坏编码器。应采用螺旋式 压拨工具拆装。
	- SJT、Star 系列电机不可承受大的轴向、径向负荷。建议选用弹性联轴器 连接负载。
	- 固定电机时需用止松垫圈紧固,防止电机松脱。

## 第三章接线

## 警告

- <span id="page-14-0"></span>● 参与接线或检查的人员都必须具有做此工作的充分能力。
- 接线和检查必须在电源切断后 5 分钟以后进行, 防止电击。

## 小心

- 必须按端子电压和极性接线,防止设备损坏或人员伤害。
- 驱动器和伺服电机必须良好接地。

#### **3.1** 标准接线

驱动器的外部连接与控制方式有关。

**1**) 位置控制方式:

图 3.1 示出位置控制方式标准接线

#### **2**) 配线

- (1) 电源端子 TB
	- 线径: R、S、T、PE、U、V、W 端子线径 ≥1.5mm<sup>2</sup>(AWG14-16), r、t 端子线径  $\geq 1.0 \text{ mm}^2(\text{AWG16-18})$ .
	- **接地:接地线应尽可能粗一点,驱动器与伺服电机在 PE 端子一点接地,接地电** 阻<100Ω。
	- 端子连接采用 SVM2—4 预绝缘冷压端子, 务必连接牢固。
	- 建议由三相隔离变压器供电,减少电击伤人可能性。
	- 建议电源经噪声滤波器供电, 提高抗干扰能力。
	- 请安装非熔断型(NFB)断路器, 使驱动器故障时能及时切断外部电源。
- (2) 控制信号 CN1、反馈信号 CN2
	- 线径: 采用屏蔽电缆(最好选用绞合屏蔽电缆),线径≥0.12mm<sup>2</sup>(AWG24-26),屏蔽层 须接 FG 端子。
	- 线长: 电缆长度尽可能短, 控制 CN1 电缆不超过 3 米, 反馈信号 CN2 电缆长度不超 过 20 米。
	- 布线: 远离动力线路布线, 防止干扰串入。
	- 请给相关线路中的感性元件(线圈)安装浪涌吸收元件: 直流线圈反向并联续流二 极管,交流线圈并联阻容吸收回路。

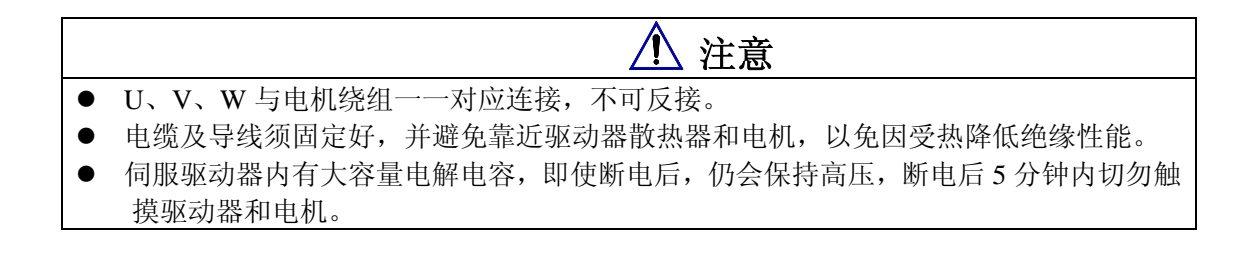

伺服电机

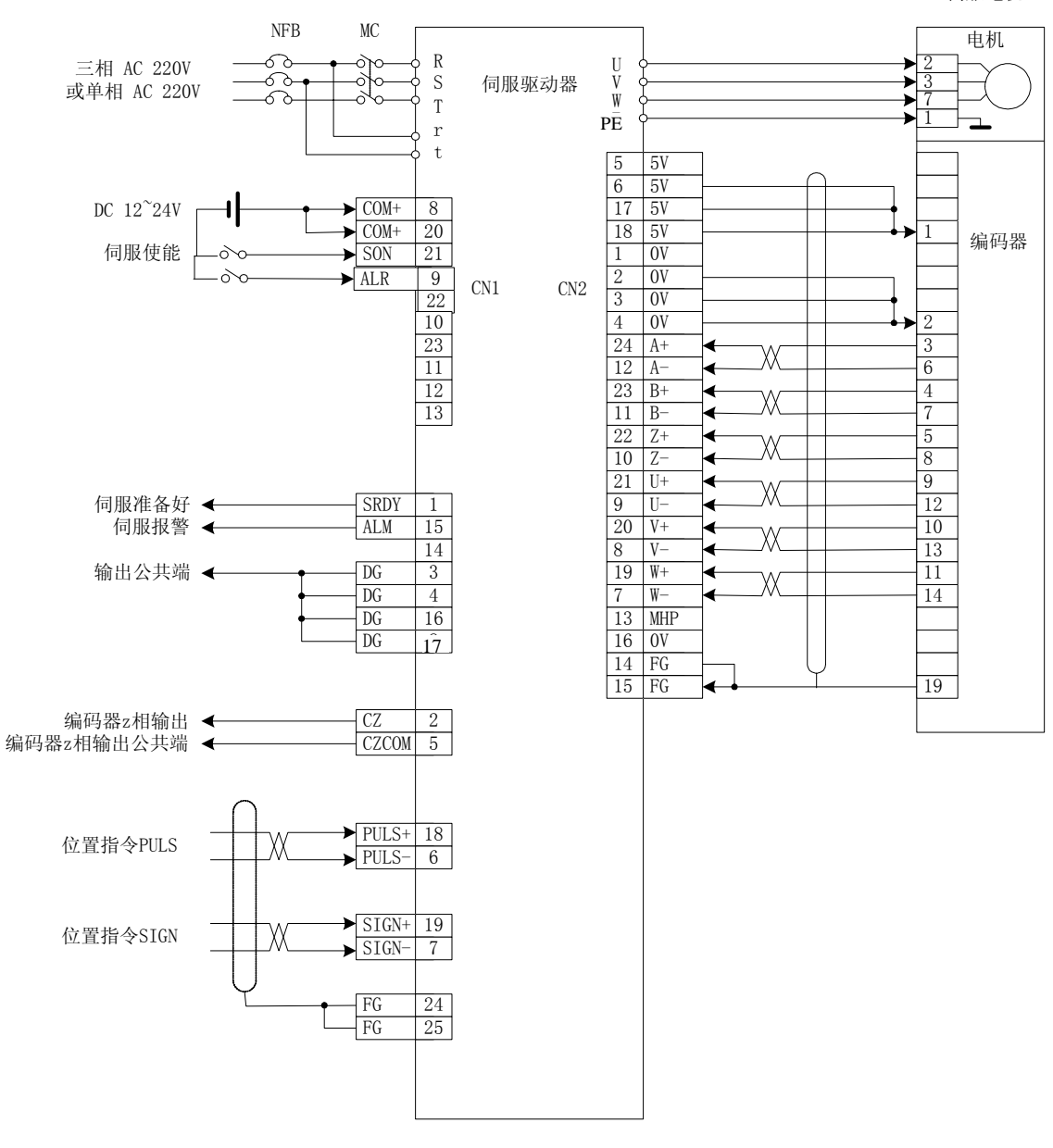

#### 图 **3.1** 位置控制方式标准接线

## <span id="page-16-0"></span>**3.2** 端子功能

#### 1) 端子配置

图 3.2 为伺服驱动器接口端子配置图。其中 TB 为端子排;CN1 为 DB25 接插件, 插座为针式,插头为孔式; CN2 也为 DB25 接插件,插座为孔式,插头为针式。

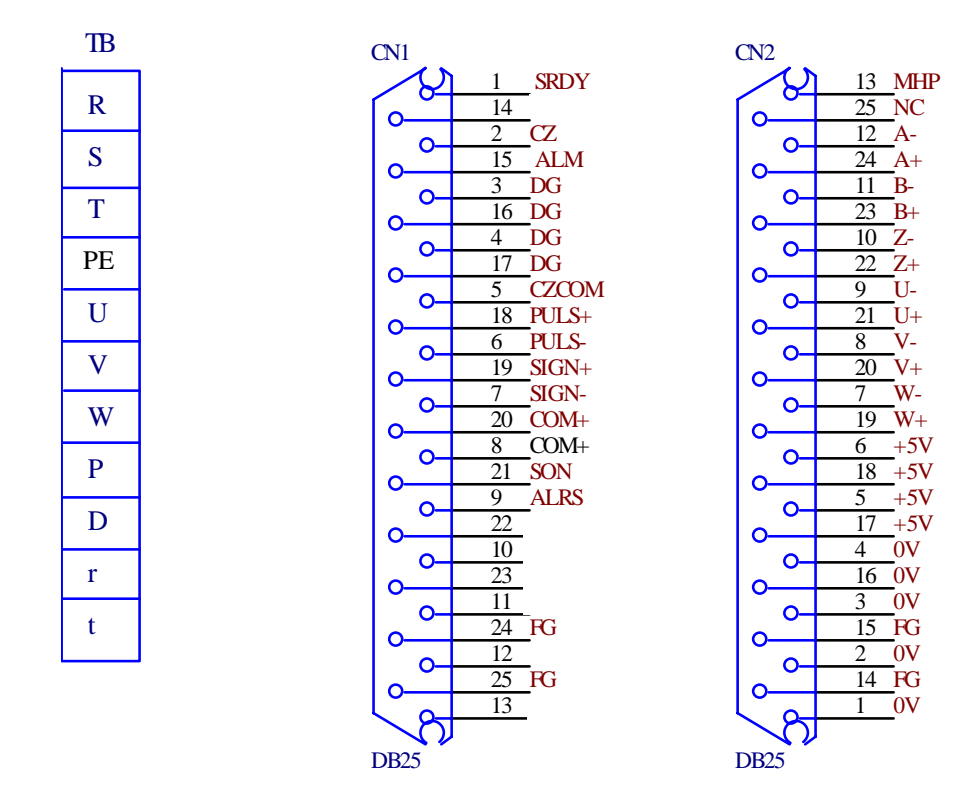

**`**图 **3.2** 伺服驱动器接口端子配置图

2) 电源端子 TB

表 3.1 电源端子 TB

| 端子号     | 端子记号         | 信号名称   | 功能                      |
|---------|--------------|--------|-------------------------|
| $TB-1$  | $\mathbf{R}$ | 主回路电源  | 主回路电源输入端子               |
| $TB-2$  | S            | 单相或三相  | $\sim$ 220V 50Hz        |
| $TB-3$  | T            |        | 注意: 不要同电机输出端子 U、V、W 连接。 |
| $TR-4$  | <b>PE</b>    | 系统接地   | 接地端子                    |
|         |              |        | 接地电阻<100Ω;              |
|         |              |        | 伺服电机输出和电源输入公共一点接地。      |
| $TB-5$  | $\mathbf{U}$ | 伺服电机输出 | 伺服电机输出端子                |
| $TB-6$  | V            |        | 必须与电机 U、V、W端子对应连接。      |
| $TB-7$  | W            |        |                         |
| $TB-8$  | P            | 备用     |                         |
| $TB-9$  | D            | 备用     |                         |
| $TB-10$ | $\mathbf{r}$ | 控制电源   | 控制回路电源输入端子              |
| TB-11   |              | 单相     | $\sim$ 220V 50Hz        |

广州数控设备有限公司11

3) 控制端子 CN1

| 表 3.2<br>控制信号输入/输出端子 CN1                 |                       |              |              |           |                                                                                                    |  |  |
|------------------------------------------|-----------------------|--------------|--------------|-----------|----------------------------------------------------------------------------------------------------|--|--|
| 端子号                                      | 信号名称                  | 记号           | $\rm LO$     | 方式        | 功能                                                                                                    |  |  |
| $CN1-8$<br>$CN1-20$                      | 输入端子的<br>电源正极         | $COM+$       | <b>Typel</b> |           | 输入端子的电源正极<br>用来驱动输入端子的光电耦合器<br>DC12∼24V, 电流≥100mA                                                                                                    |  |  |
| $CN1-21$                                 | 伺服使能                  | SON          | Typel        |           | 伺服使能输入端子<br>SON ON: 允许驱动器工作<br>SON OFF: 驱动器关闭, 停止工作, 电机<br>处于自由状态<br>注 1: 当从 SON OFF 打到 SON ON 前,<br>电机必须是静止的;<br>注 2: 打到 SON ON 后, 至少等待 50ms<br>再输入命令; |  |  |
| CN1-9                                    | 报警清除                  | <b>ALRS</b>  | Typel        |           | 未用。                                                                                                    |  |  |
| $CN1-1$                                  | 伺服准备好<br>输出           | <b>SRDY</b>  | Type2        |           | 伺服准备好输出端子<br>SRDY ON: 控制电源和主电源正常, 驱动<br>器没有报警, 伺服准备好输出ON。<br>SRDY OFF: 主电源未合或驱动器有报警,<br>伺服准备好输出 OFF。                                                    |  |  |
| $CN1-15$                                 | 伺服报警输<br>出            | <b>ALM</b>   | Type2        |           | 伺服报警输出端子<br>ALM ON: 伺服驱动器无报警, 伺服报警<br>输出 ON。<br>ALM OFF: 伺服驱动器有报警, 伺服报警<br>输出 OFF                                                                       |  |  |
| $CN1-3$<br>$CN1-4$<br>$CN1-16$<br>CN1-17 | 输出端子的<br>公共端          | DG           |              |           | 控制信号输出端子(除CZ外)的地线公共<br>端                                                                                                    |  |  |
| $CN1-2$                                  | 编码器 Z 相<br>输出         | CZ           | Type2        |           | 编码器 Z 相输出端子<br>伺服电机的光电编码Z相脉冲输出<br>CZ ON: Z 相信号出现                                                                                                    |  |  |
| $CN1-5$                                  | 编码器 Z 相<br>输出的公共<br>端 | <b>CZCOM</b> |              |           | 编码器Z相输出端子的公共端                                                                                                    |  |  |
| CN1-18                                   | 指令脉冲                  | $PULS+$      |              |           |                                                                                                    |  |  |
| $CN1-6$                                  | PLUS 输入               | PULS-        | Type3        | ${\bf P}$ | 外部指令脉冲输入端子                                                                                                    |  |  |
| CN1-19                                   | 指令脉冲                  | $SIGN+$      |              |           |                                                                                                    |  |  |
| $CN1-7$                                  | SIGN 输入               | SIGN-        | Type3        | ${\bf P}$ |                                                                                                    |  |  |
| CN1-24<br>CN1-25                         | 屏蔽地线                  | FG           |              |           | 屏蔽地线端子                                                                                                    |  |  |

<sub>主 2.2</sub> 按理信号論 λ /論申誤子

<span id="page-18-0"></span>4) 反馈信号端子 CN2

| 端子号      | 信号名称     |         | 端子记号  |    | 颜色 | 功能                |
|----------|----------|---------|-------|----|----|-------------------|
|          |          | 记号      | I/O   | 方式 |    |                   |
| $CN2-5$  |          |         |       |    |    |                   |
| $CN2-6$  | 电源输出+    | $+5V$   |       |    |    |                   |
| $CN2-17$ |          |         |       |    |    |                   |
| $CN2-18$ |          |         |       |    |    | 伺服电机光电编码器用+5V 电源; |
| $CN2-1$  |          |         |       |    |    | 电缆长度较长时, 应使用多根芯线  |
| $CN2-2$  |          |         |       |    |    | 并联。               |
| $CN2-3$  | 电源输出-    | OV      |       |    |    |                   |
| $CN2-4$  |          |         |       |    |    |                   |
| $CN2-16$ |          |         |       |    |    |                   |
| $CN2-24$ | 编码器 A+输入 | $A+$    | Type4 |    |    | 与伺服电机光电编码器 A+相连接  |
| $CN2-12$ | 编码器 A-输入 | $A -$   |       |    |    | 与伺服电机光电编码器 A-相连接  |
| $CN2-23$ | 编码器 B+输入 | $B+$    | Type4 |    |    | 与伺服电机光电编码器 B+相连接  |
| $CN2-11$ | 编码器 B-输入 | $B -$   |       |    |    | 与伺服电机光电编码器 B-相连接  |
| $CN2-22$ | 编码器 Z+输入 | $Z+$    | Type4 |    |    | 与伺服电机光电编码器 Z+相连接  |
| $CN2-10$ | 编码器 Z-输入 | $Z$ -   |       |    |    | 与伺服电机光电编码器 Z-相连接  |
| $CN2-21$ | 编码器 U+输入 | $U^+$   |       |    |    | 与伺服电机光电编码器 U+相连接  |
| $CN2-9$  | 编码器 U-输入 | U-      | Type4 |    |    | 与伺服电机光电编码器 U-相连接  |
| $CN2-20$ | 编码器 V+输入 | $V_{+}$ |       |    |    | 与伺服电机光电编码器 V+相连接  |
| $CN2-8$  | 编码器 V-输入 | $V_{-}$ | Type4 |    |    | 与伺服电机光电编码器 V-相连接  |

表 3.3 编码器信号输入/输出端子 CN2

## **3.3 I/O** 接口原理

1) 开关量输入接口

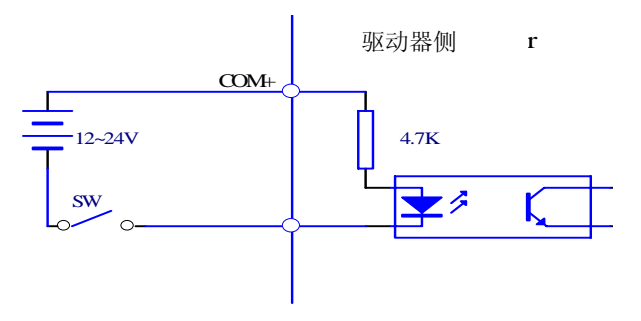

图 **3.3 Type1** 开关量输入接口

- (1) 由用户提供电源,DC12~24V,电流≥100mA;
- (2) 注意,如果电流极性接反,会使伺服驱动器不能工作。

2) 开关量输出接口

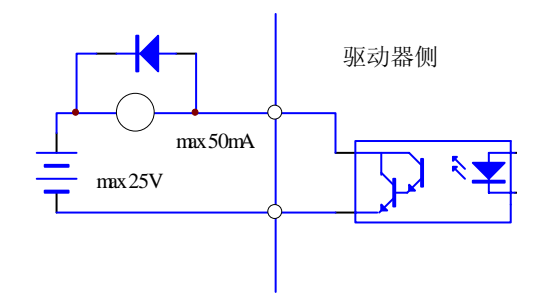

图 **3.4 Type2** 开关量输出接口

- (1) 外部电源由用户提供,但是必需注意,如果电源的极性接反,会使伺服驱动器 损坏。
- (2) 输出为集电极开路形式,最大电流 50mA,外部电源最大电压 25V。因此,开 关量输出信号的负载必须满足这个限定要求。如果超过限定要求或输出直接与 电源连接,会使伺服驱动器损坏;
- (3) 如果负载是继电器等电感性负载,必须在负载两端反并联续流二极管。如果续 流二极管接反,会使伺服驱动器损坏。
- 3)脉冲量输入接口

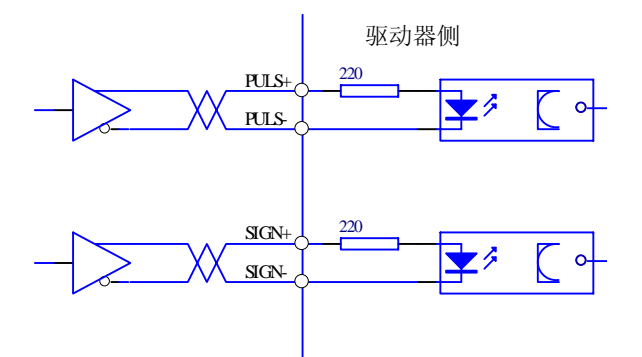

图 **3.5 Type3** 脉冲量输入接口的差分驱动方式

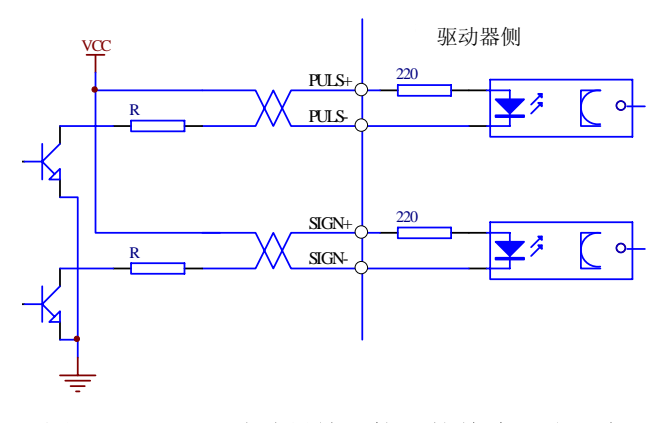

图 **3.6 Type3** 脉冲量输入接口的单端驱动方式

14 ア州数控设备有限公司

- (1) 为了正确地传送脉冲量数据,建议采用差分驱动方式;
- (2) 差分驱动方式下,采用 AM26LS31、MC3487 或类似的 RS422 线驱动器;
- (3) 采用单端驱动方式,会使动作频率降低。根据脉冲量输入电路,驱动电流 10~ 15mA,限定外部电源最大电压 25V 的条件,确定电阻 R 的数值。经验数据: VCC=24V, R=1.3~2K; VCC=12V, R=510~820Ω; VCC=5V, R=82~120Ω.
- (4) 采用单端驱动方式时,外部电源由用户提供,但必需注意,如果电源极性接反, 会使伺服驱动器损坏。
- (5) 脉冲输入形式详见表 3.4,箭头表示计数沿,表 3.5 是脉冲输入时序及参数。当 使用 2 相输入形式时,其 4 倍频脉冲频率≤500kH.。

| 脉冲指令形式 | CCW                        | CW | 参数设定值   |
|--------|----------------------------|----|---------|
| 脉冲列符号  | <b>PULS</b><br><b>SIGN</b> |    | 指令脉冲+符号 |

表 3.4 脉冲输入形式

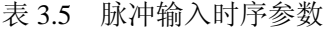

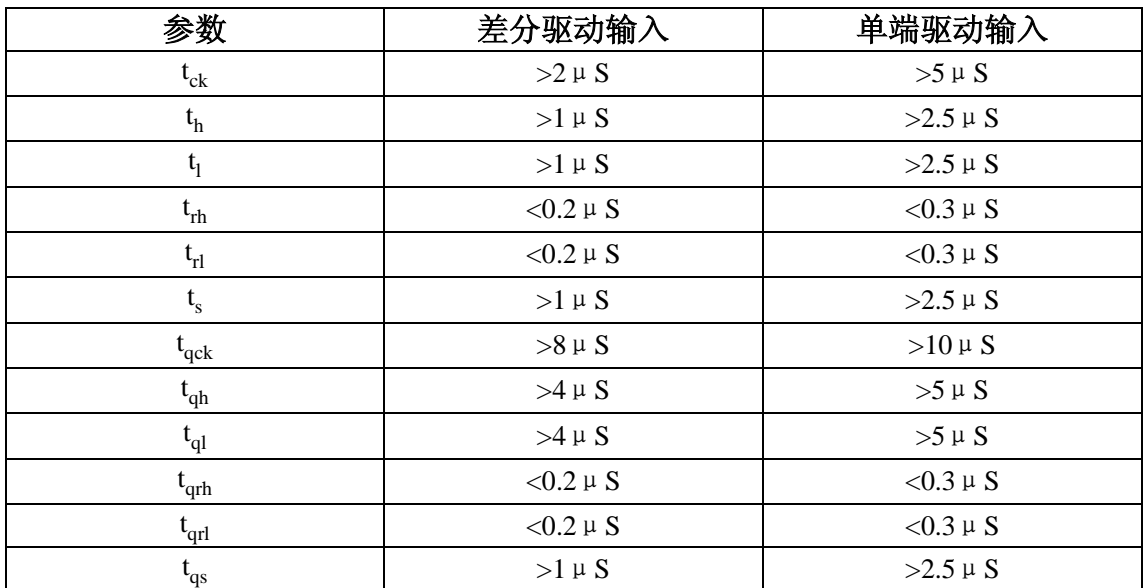

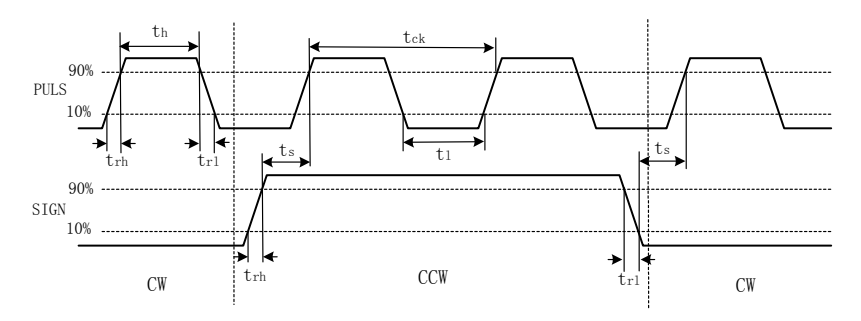

图 **3.7** 脉冲+符号输入接口时序图(最高脉冲频率 **500kHz**)

3) 伺服电机光电编码器输入接口

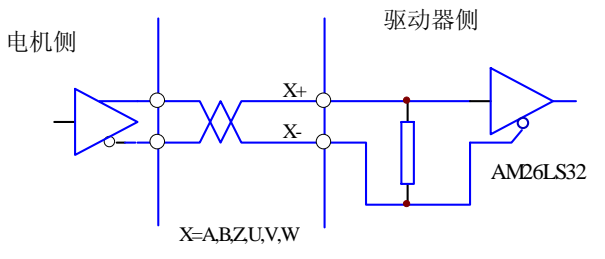

#### 图 **3.8** 伺服电机光电编码器输入接口

## 第四章参数

# 注意

- <span id="page-22-0"></span>● 参与参数调整的人员务必了解参数意义,错误的设置可能会引起设备损坏和人员伤害。
- z 建议参数调整先在伺服电机空载下进行。
- 电机参数默认适配广数 SJT 系列,华中 STZ、Star 系列伺服电机, 如使用其它伺服电机, 需 调整相应参数,否则电机可能运行不正常。

### **4.1** 参数一览表

- 用户密码(315): 可以修改用户参数(除驱动器型号参数外);。
- 以下表中的出厂值以适配 130ST-M04025H 电机的驱动器为例,带"\*"标志的参数在其他型号 中可能不一样。

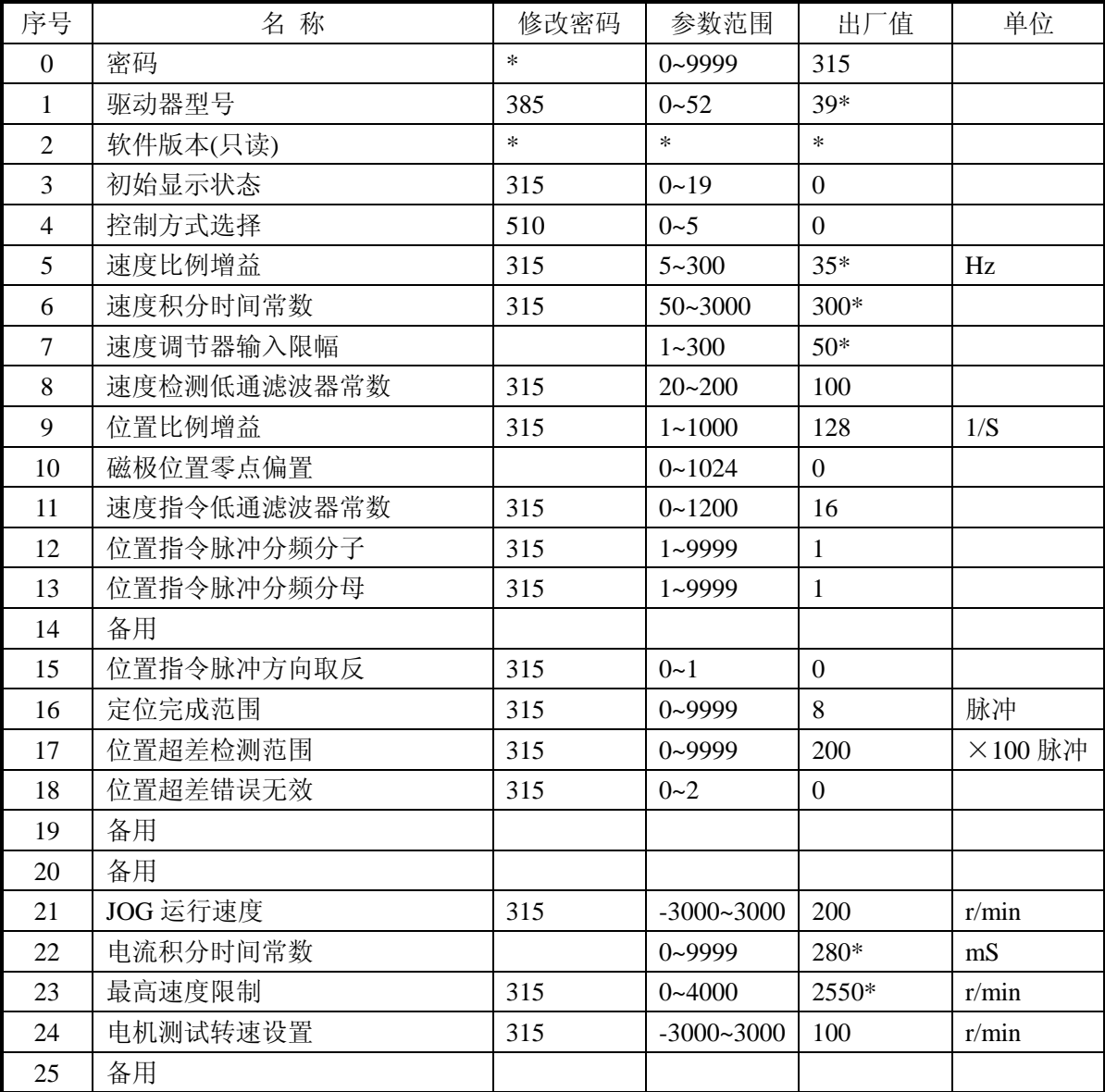

表 4.1 参数一览表

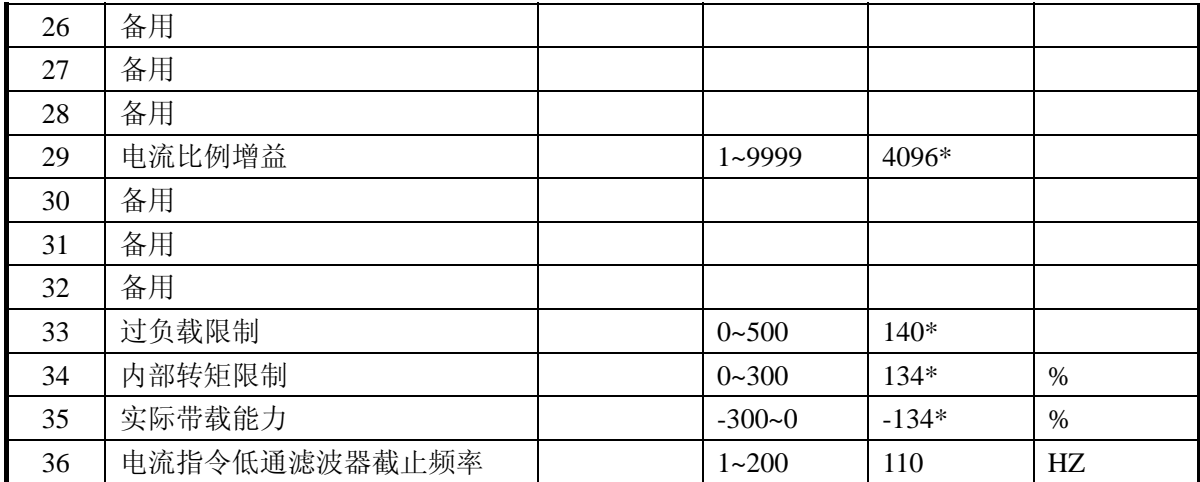

**\***:不同功率等级的伺服驱动器系统出厂值不一样

## <span id="page-24-0"></span>**4.2** 参数功能

表 4.2 参数功能

| 序号             | 名称         | 功能                                                                                                    | 参数范围       |
|----------------|------------|----------------------------------------------------------------------------------------------------|------------|
| $\mathbf{0}$   | 密码         | ①用于防止参数被误修改。一般情况下,需要设置参数时,<br>先将本参数设置为所需密码, 然后设置参数。调试完后,<br>最后再将本参数设置为0,确保以后参数不会被误修改。<br>②密码分级别, 对应用户参数、内部参数。<br>③修改驱动器型号参数(No.1)必须使用驱动器型号密码, 其他<br>密码不能修改该参数。<br>4用户密码为315。<br>⑤驱动器型号密码为385。<br>⑥工作方式选择密码为510。                                                                                                    | $0 - 9999$ |
| $\mathbf{1}$   | 驱动器型<br>号  | ①对应同一系列不同功率级别的驱动器和电机。<br>②不同的驱动器型号对应的参数缺省值不同, 在使用恢复缺<br>省参数功能时, 必须保证本参数的正确性。<br>③参数的详细意义请参考表 4.3。                                                                                                    | $0 - 70$   |
| $\overline{2}$ | 软件版本       | ①可以查看软件版本号,但不能修改。                                                                                                    | $\ast$     |
| 3              | 初始显示<br>状态 | ②选择驱动器上电后显示器的显示状态。<br>0: 显示电机转速;<br>1: 显示当前位置低4位;<br>2: 显示当前位置高4位;<br>3: 显示位置指令(指令脉冲积累量)低4位;<br>4: 显示位置指令(指令脉冲积累量)高 4 位;<br>5: 显示位置偏差低 4 位;<br>6: 显示位置偏差高 4 位;<br>7: 显示电机转矩;<br>8: 显示电机电流;<br>9: 显示直线速度;<br>10: 显示控制方式:<br>11: 显示位置指令脉冲频率;<br>12: 显示速度指令;<br>13: 显示转矩指令:<br>14: 显示一转中转子绝对位置;<br>15: 显示输入端子状态:<br>16: 显示输出端子状态;<br>17: 显示编码器输入信号;<br>18: 显示运行状态:<br>19: 显示报警代码:<br>20: 保留。 | $0 - 19$   |

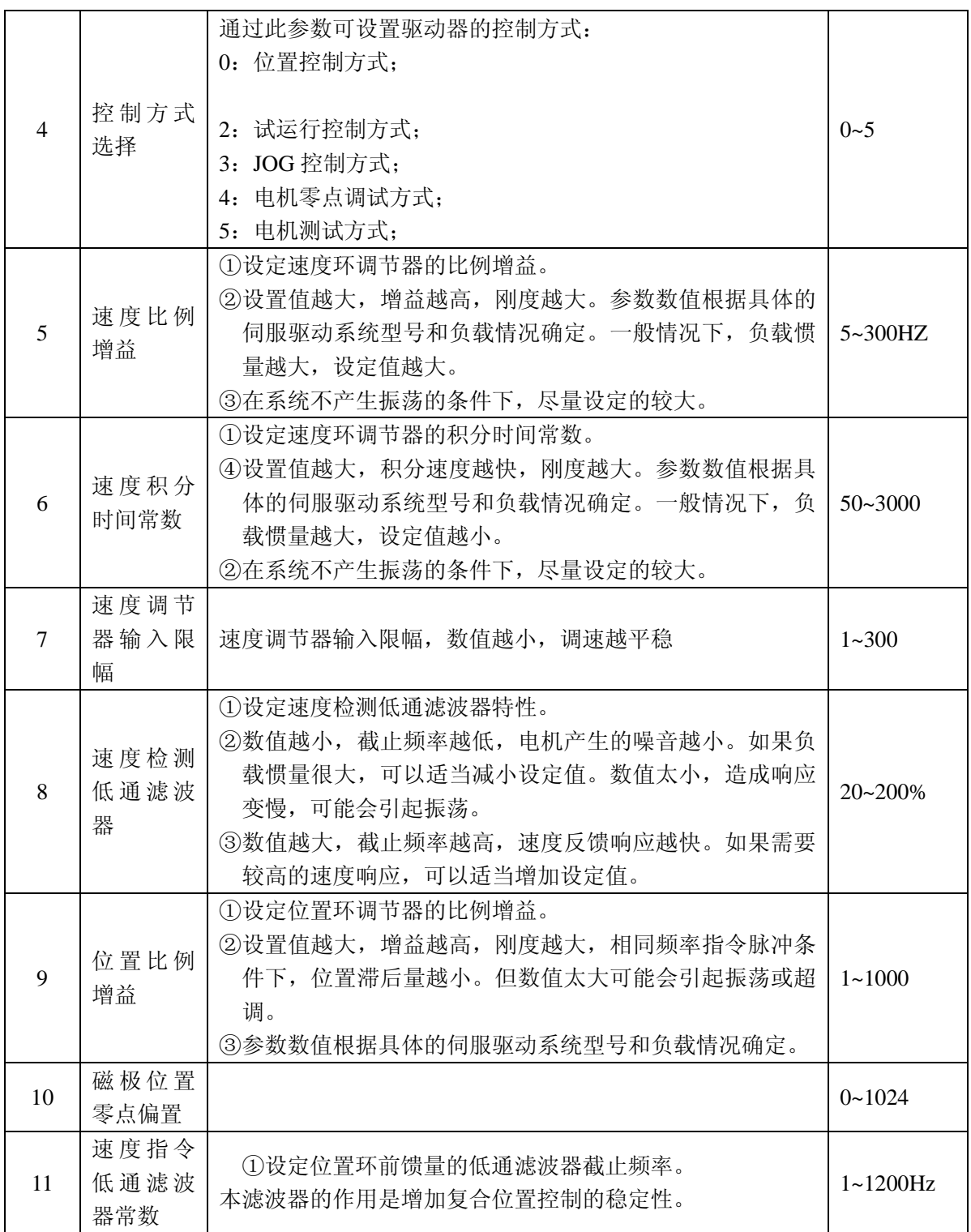

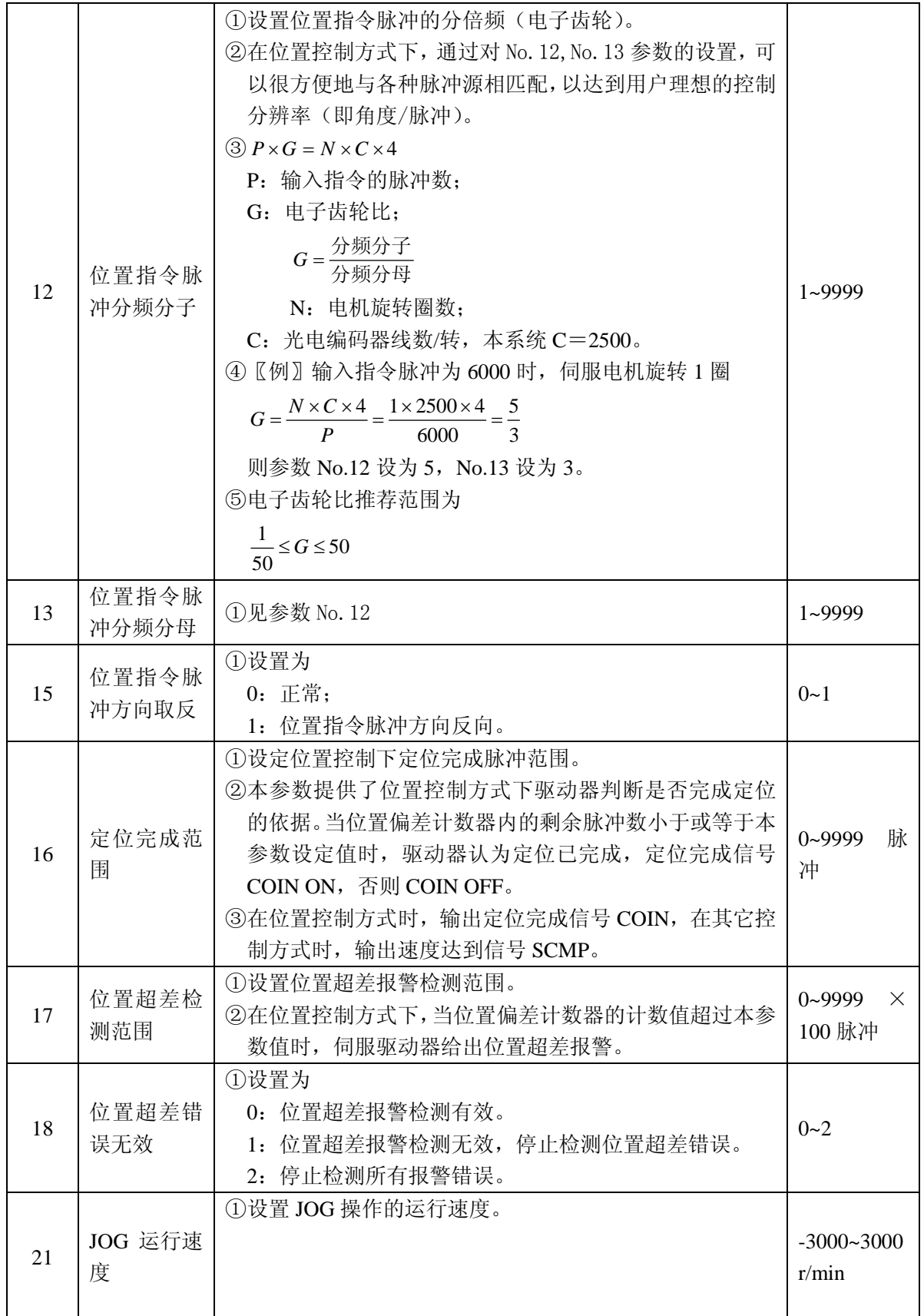

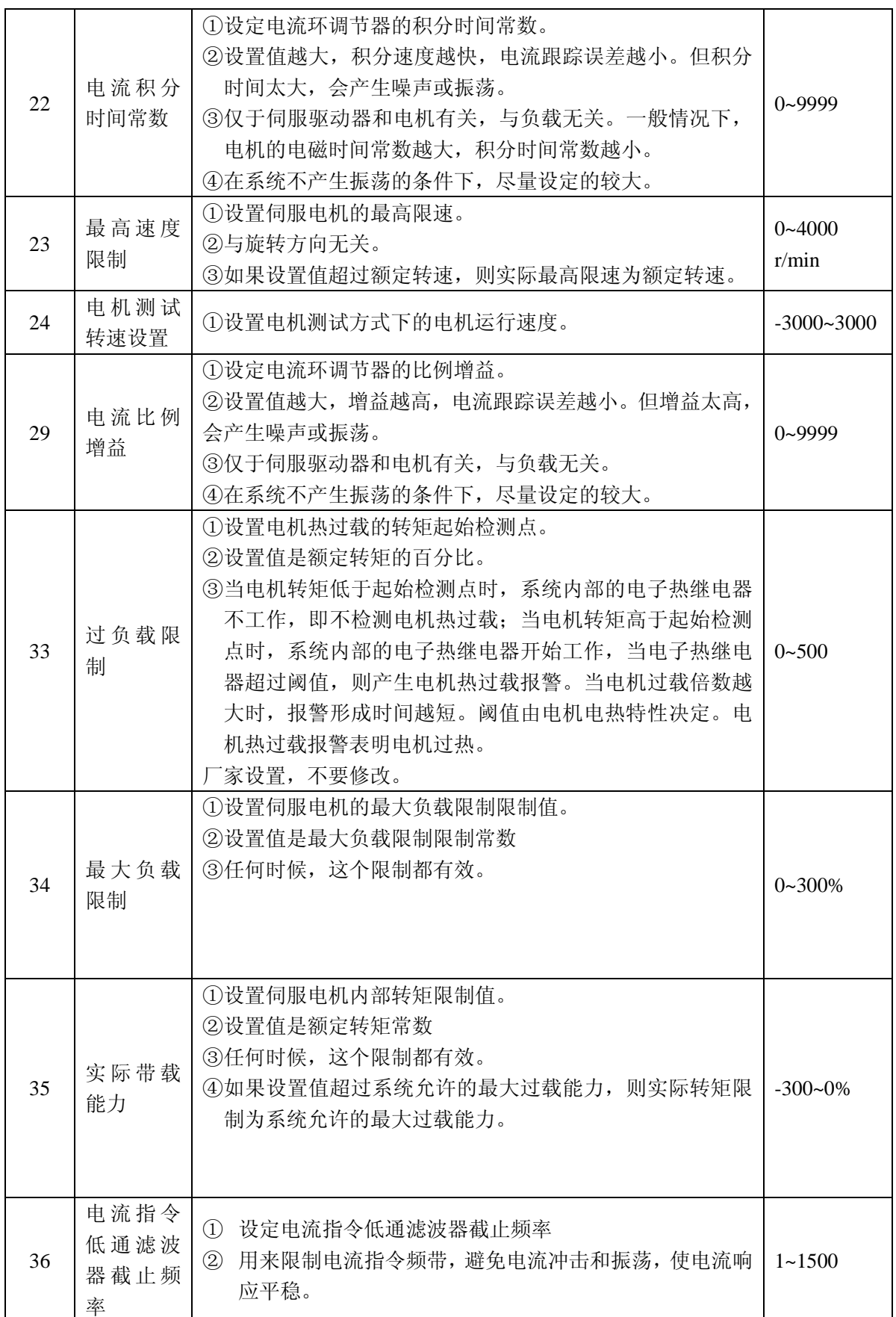

## <span id="page-28-0"></span>**4.3** 型号代码参数与电机对照表

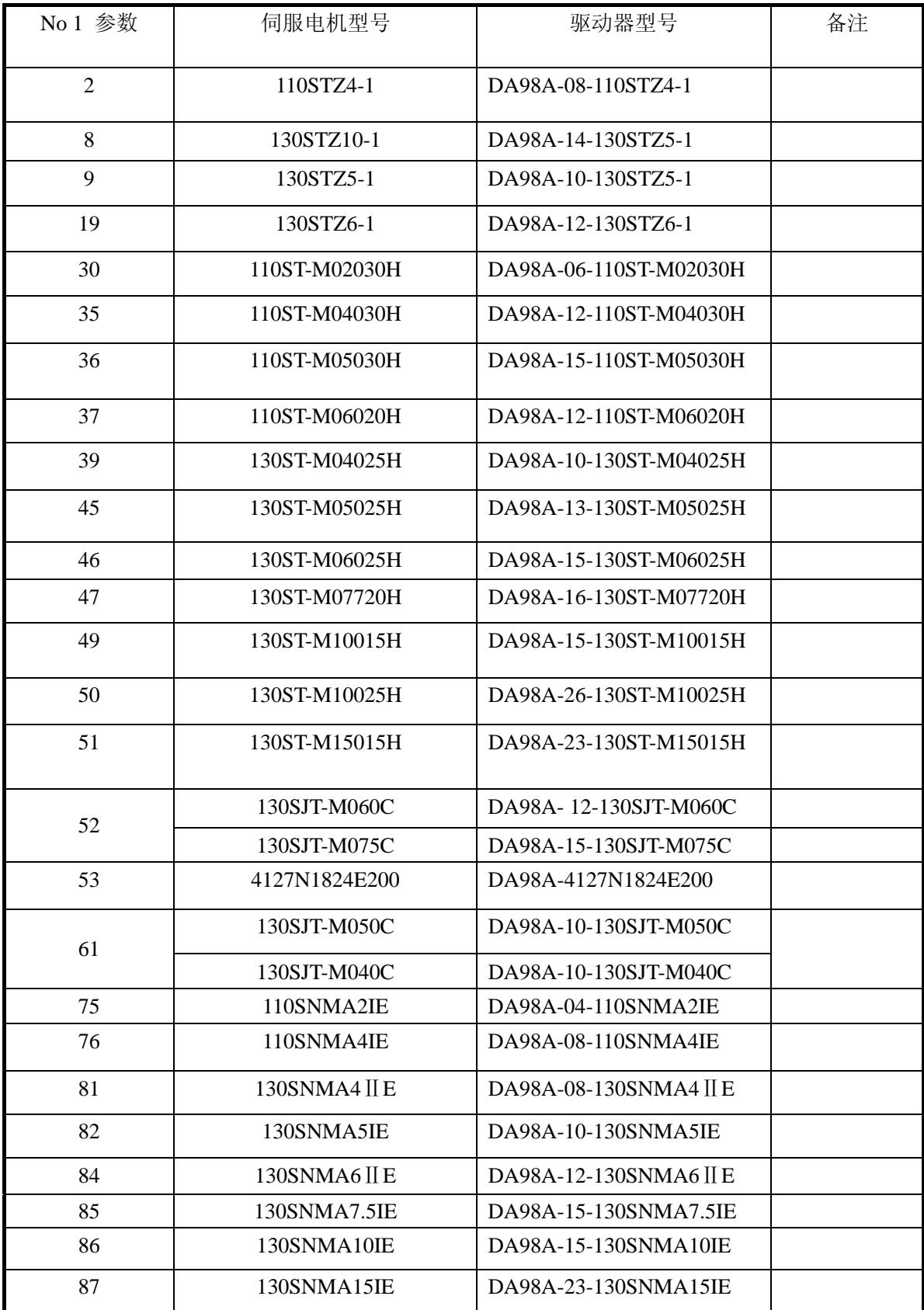

## 第五章报警与处理

## $\bigwedge$ 注意

<span id="page-29-0"></span>z 参与检修人员必须具有相应专业知识和能力。

● 伺服驱动器和电机断电至少 5 分钟后,才能触摸驱动器和电机,防止电击和灼伤。

● 驱动器故障报警后,须根据报警代码排除故障后才能投入使用。

● 复位报警前, 必须确认 SON(伺服有效)信号无效, 防止电机突然起动引起意外。

### **5.1** 报警一览表

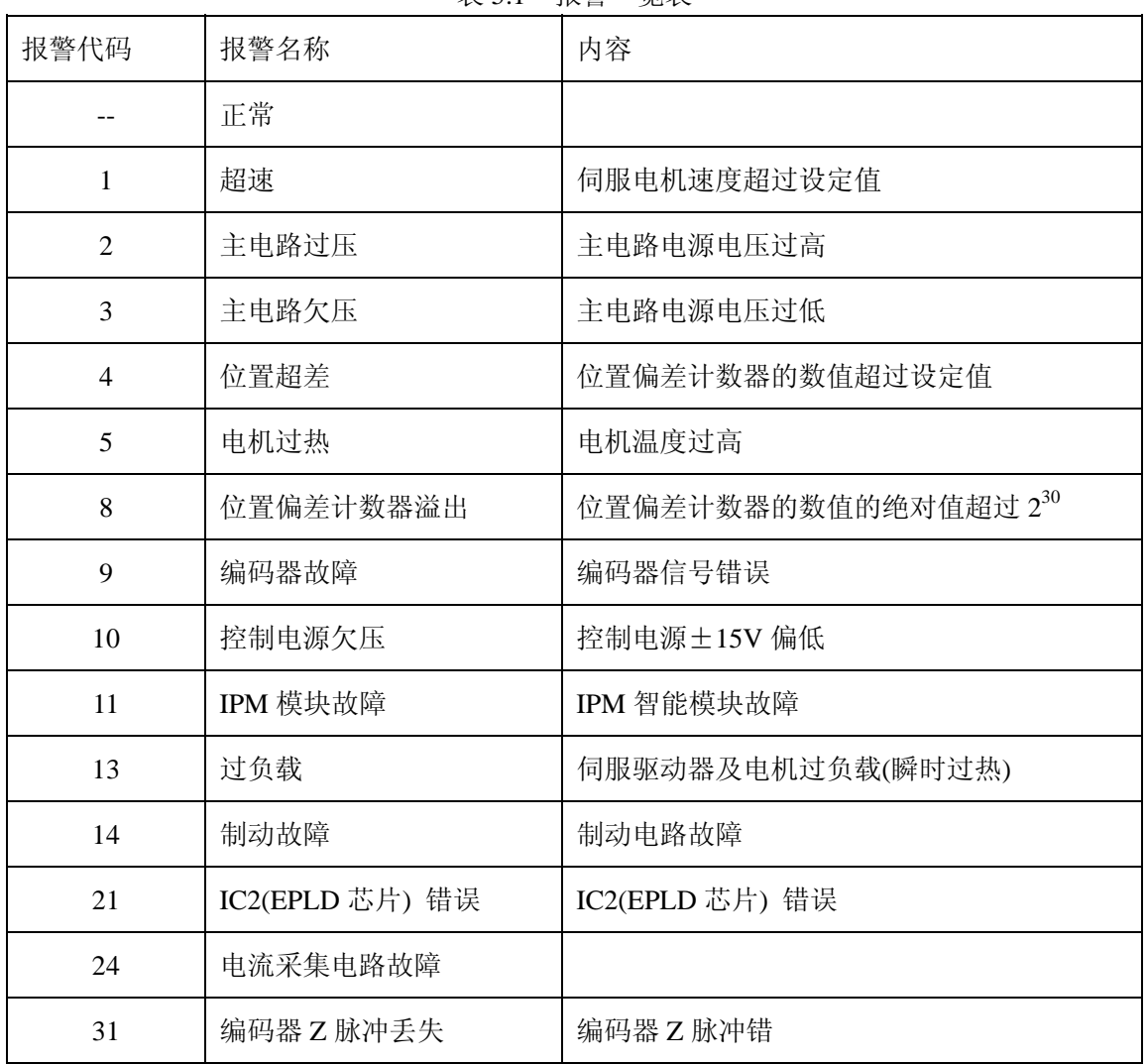

表 5.1 报警一览表

## <span id="page-30-0"></span>**5.2** 报警处理方法

| 报警<br>代码 | 报警名称               | 运行状态          | 原因                             | 处理方法                                                      |
|----------|--------------------|---------------|--------------------------------|-----------------------------------------------------------|
|          |                    | 接通控制电源<br>时出现 | ①控制电路板故障。<br>②编码器故障。           | ①换伺服驱动器。<br>②换伺服电机。                                       |
|          |                    |               | ①输入指令脉冲频率过高。                   | ①正确设定输入指令<br>脉冲。                                          |
|          |                    |               | ①加/减速时间常数太小, 使速度<br>超调量过大。     | ①增大加/减速时间<br>常数。                                          |
|          |                    | 电机运行过程        | ①输入电子齿轮比太大。                    | ①正确设置。                                                    |
|          |                    | 中出现           | ①编码器故障。                        | ①换伺服电机。                                                   |
|          | 超速<br>$\mathbf{1}$ |               | ①编码器电缆不良。                      | ①换编码器电缆。                                                  |
|          |                    |               | ①伺服系统不稳定,引起超调。                 | ①重新设定有关增<br>益。<br>②如果增益不能设置<br>到合适值, 则减小<br>负载转动惯量比<br>率。 |
|          |                    |               | ①负载惯量过大。                       | ①减小负载惯量。<br>②换更大功率的驱动<br>器和电机。                            |
|          |                    | 电机刚启动时<br>出现  | ①编码器零点错误。                      | ①换伺服电机。<br>②请厂家重调编码器<br>零点。                               |
|          |                    |               | ①电机 U、V、W 引线接错。<br>②编码器电缆引线接错。 | ①正确接线。                                                    |

表 5.2 报警处理方法

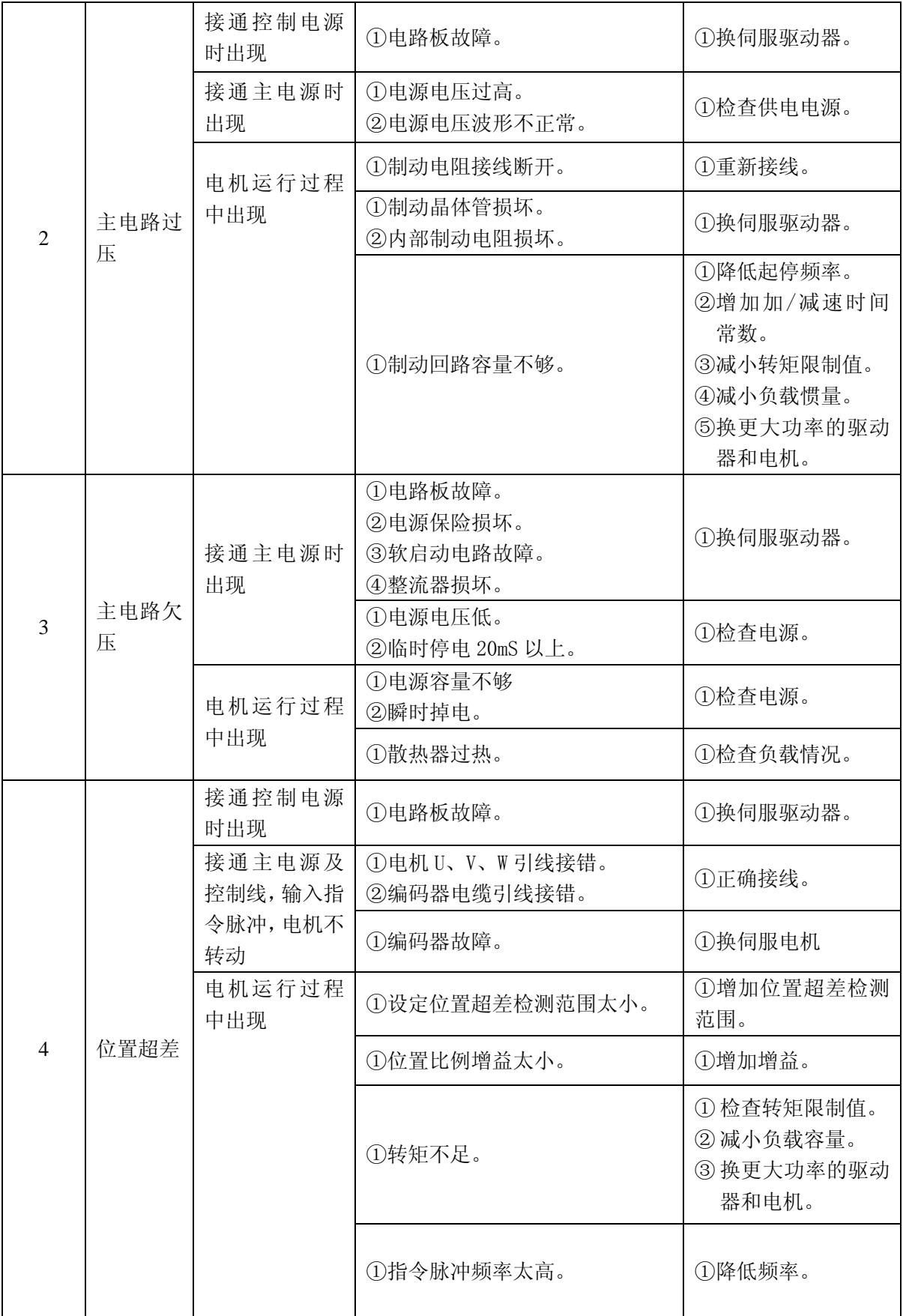

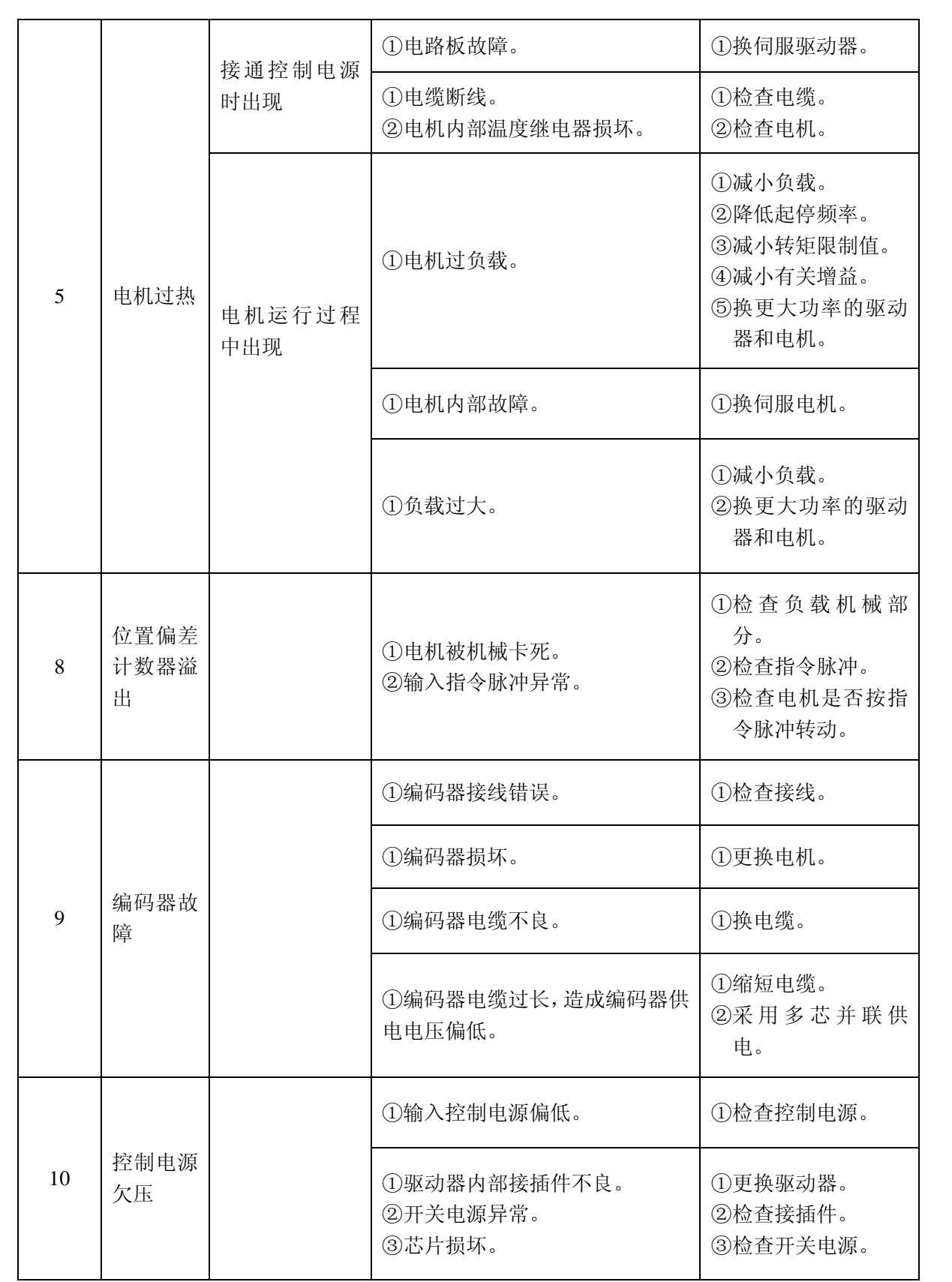

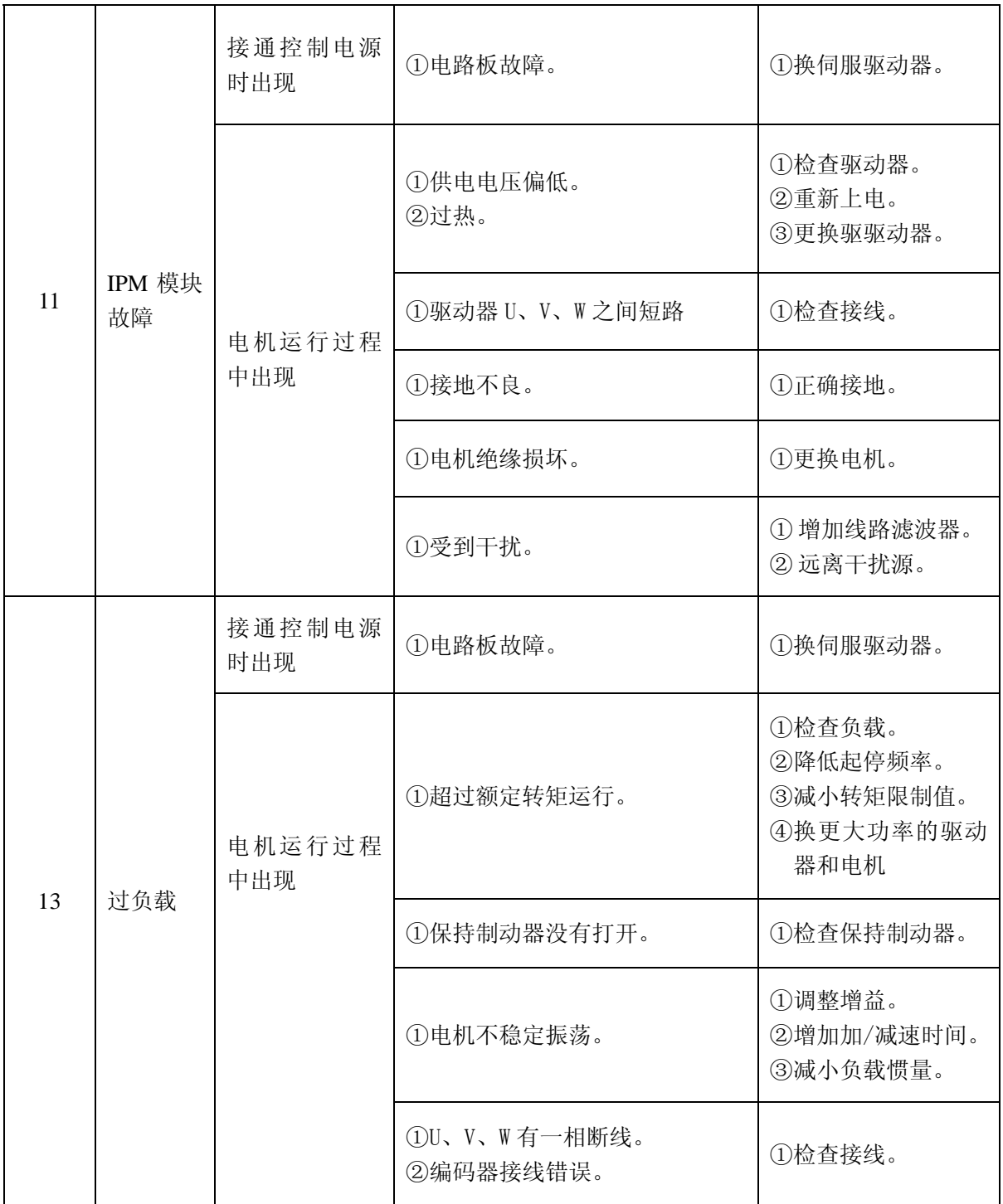

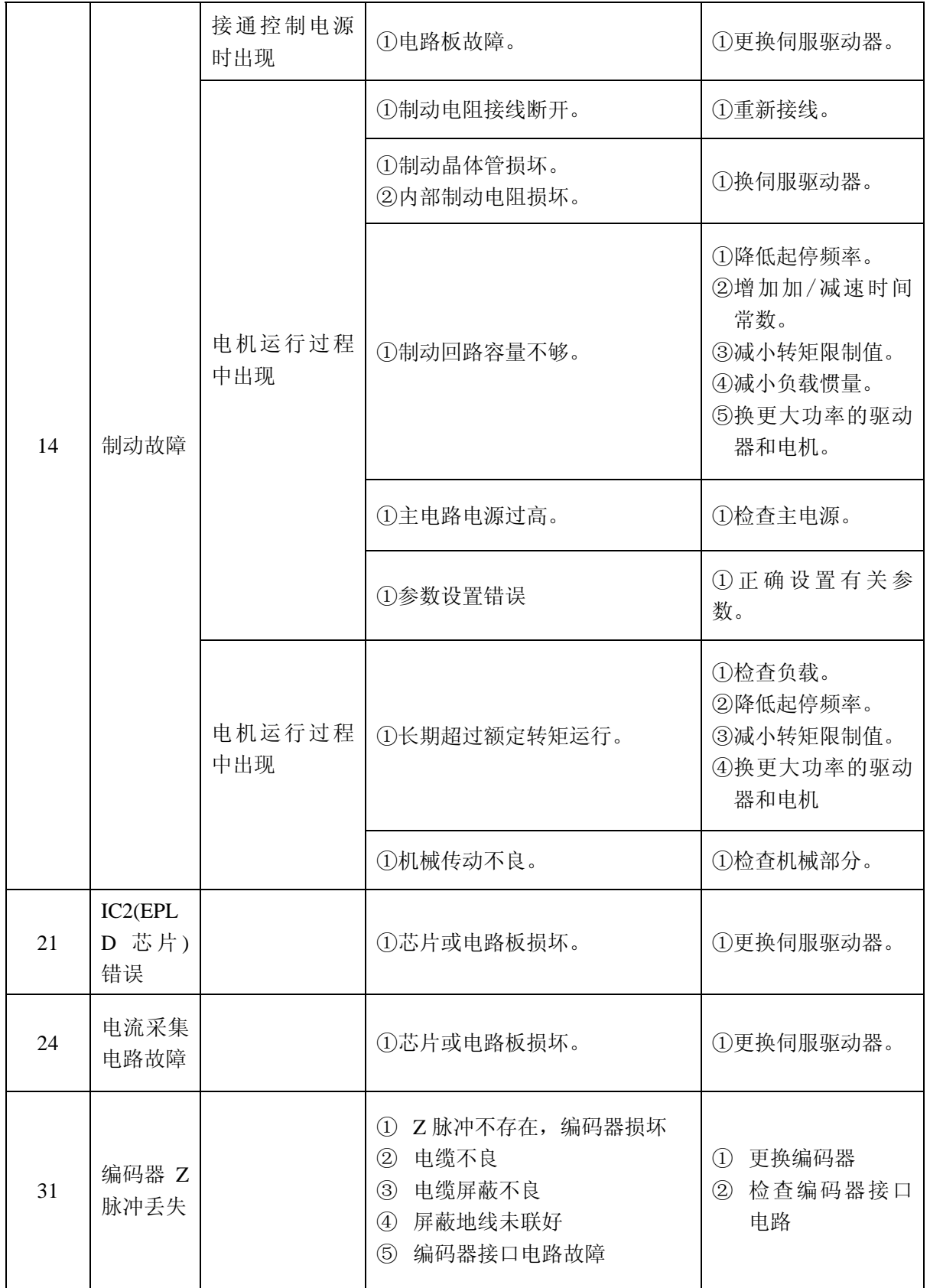

## 第六章显示与操作

#### <span id="page-35-0"></span>**6.1** 键盘操作

- 驱动器面板由 6 个 LED 数码管显示器和 4 个按键 1、 +、 +、 Enter 组成, 用来 显示系统各种状态、设置参数等。按键功能如下:
	- ↑ :序号、数值增加,或选项向前。
	- ↓ :序号、数值减少,或选项退后。
	- ← : 返回上一层操作菜单, 或操作取消。
	- Enter : 进入下一层操作菜单, 或输入确认。

〖注〗 ↑ | √保持按下, 操作重复执行, 并且保持时间越长, 重复速率越快。

- 6 位 LED 数码管显示系统各种状态及数据,全部数码管或最右边数码管的小数点 显示闪烁,表示发生报警。
- 操作按多层操作菜单执行, 第一层为主菜单, 包括八种操作方式, 第二层为各操 作方式下的功能菜单。图 6.1 示出主菜单操作框图:

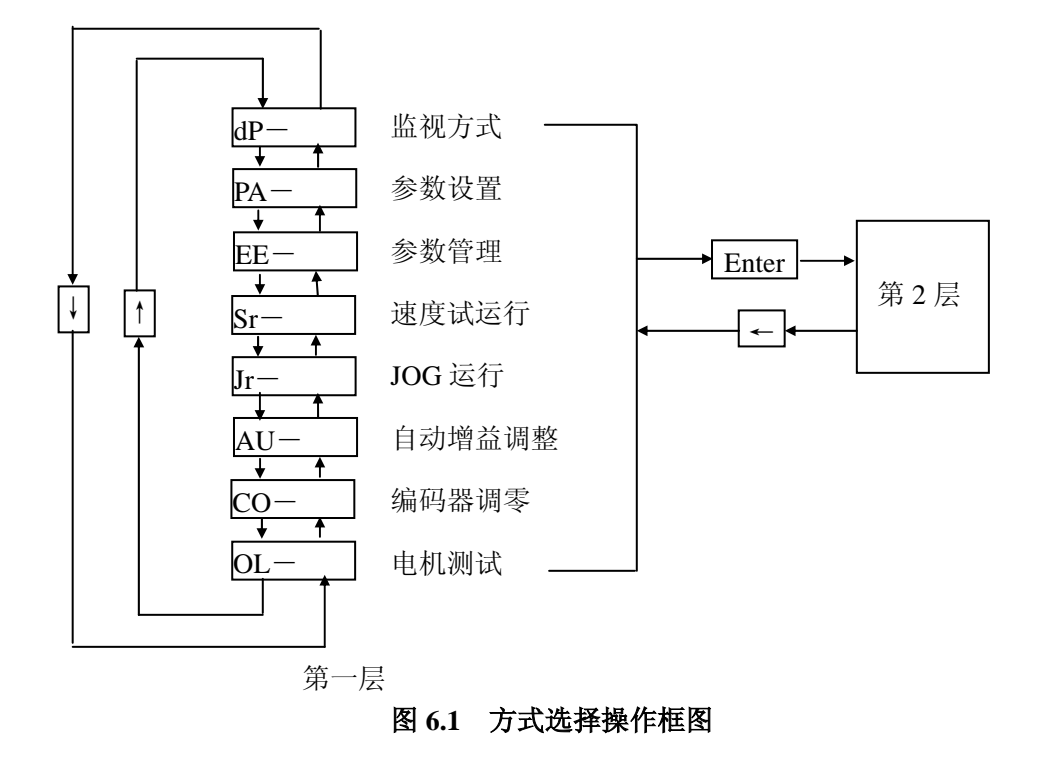

### <span id="page-36-0"></span>**6.2.** 监视方式

在第 1 层中选择"dP-", 并按 Enter 键就进入监视方式。共有 21 种显示状态, 用 户用↑、↓键选择需要的显示模式,再按 Enter 键,就进入具体的显示状态了。

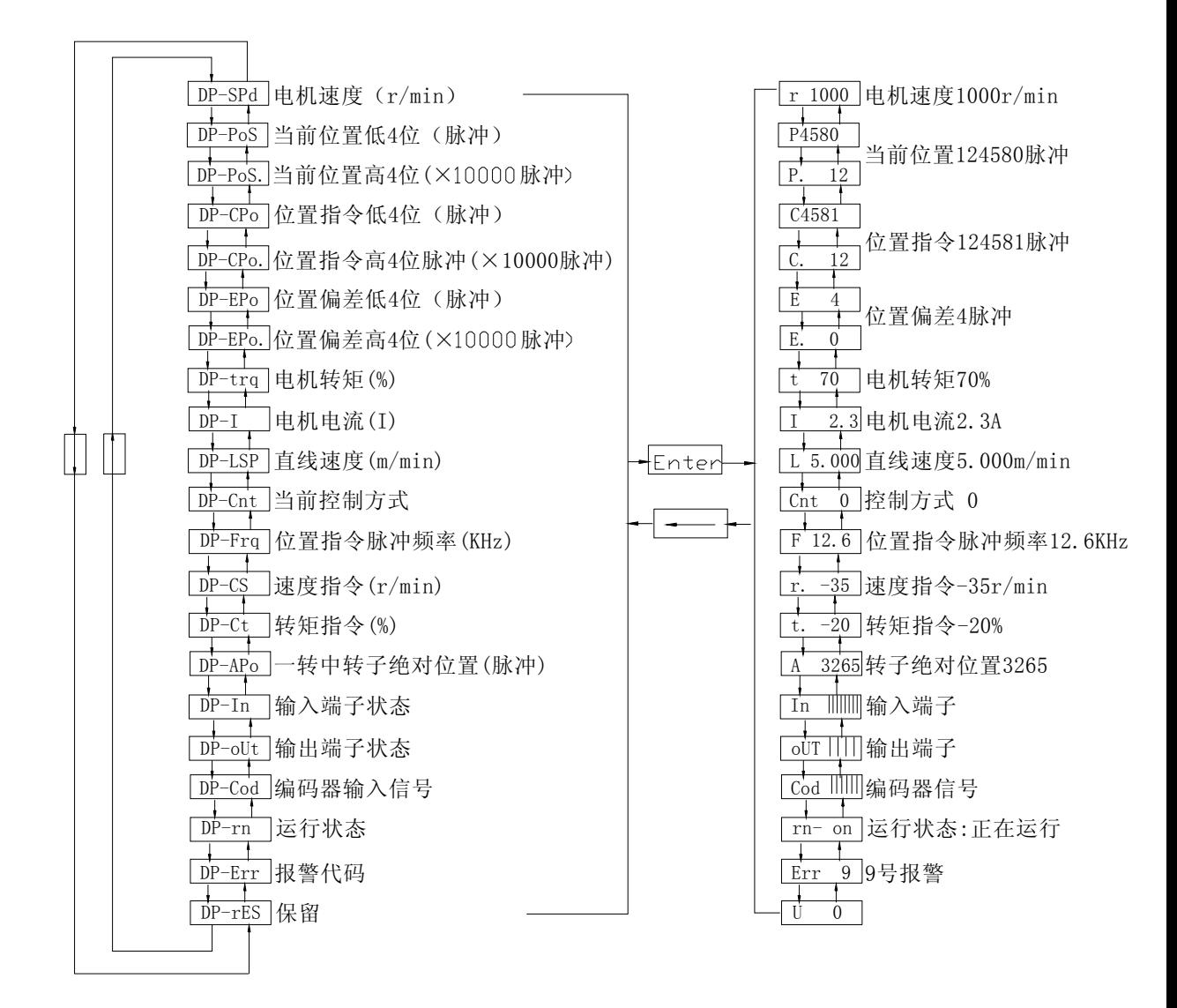

#### 图 **6.2** 监视方式操作框图

[注1]位置脉冲与指令脉冲均为经过输入电子齿轮放大后的数值。

[注2]脉冲量单位是系统内部脉冲单位,在本系统中 10000 脉冲/转。脉冲量用 高 4 位+低 4 位表示,计算方法为

脉冲量=高 4 位数值×10000+低 4 位数值

[注3] 控制方式: 0-位置控制; 1-速度控制; 2-速度试运行; 3-JOG 运行; 4-编 码器调零;5-电机测试。

[注4] 位置指令脉冲频率是在输入电子齿轮放大之前实际的脉冲频率,最小单 位 0.1kHz, 正向显示正数, 反向显示负数。

[注5]电机电流 I 的计算方法是

$$
I = \sqrt{\frac{2}{3}(I_U^2 + I_V^2 + I_W^2)}
$$

[注6]一转中转子绝对位置表示转子在一转中相对定子所处的位置,以一转为 一个周期,范围是 0~9999。

[注7] 输入端子显示如图 6.3 所示, 输出端子显示如图 6.4 所示, 编码器信号显 示如图 6.5 所示。

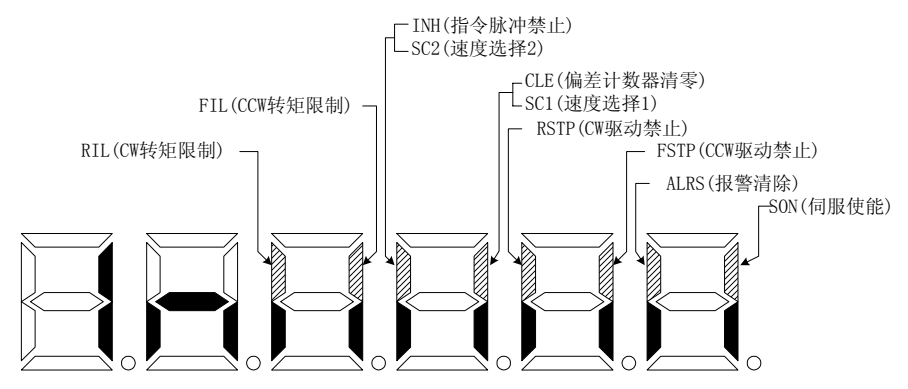

图 **6.3** 输入端子显示**(**笔划点亮表示 **ON**,熄灭表示 **OFF)**

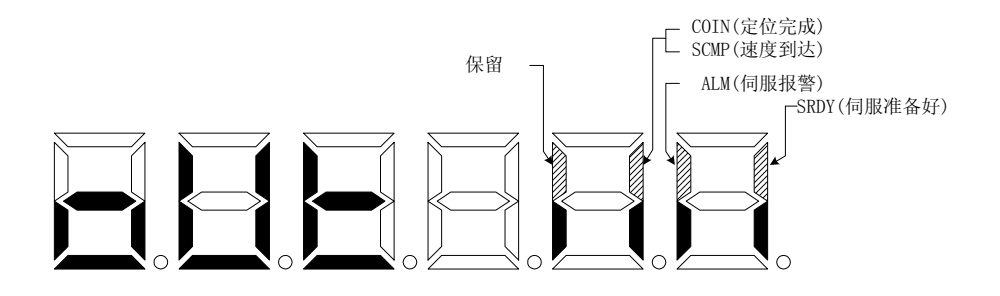

图 **6.4** 输出端子显示**(**笔划点亮表示 **ON**,熄灭表示 **OFF)** 

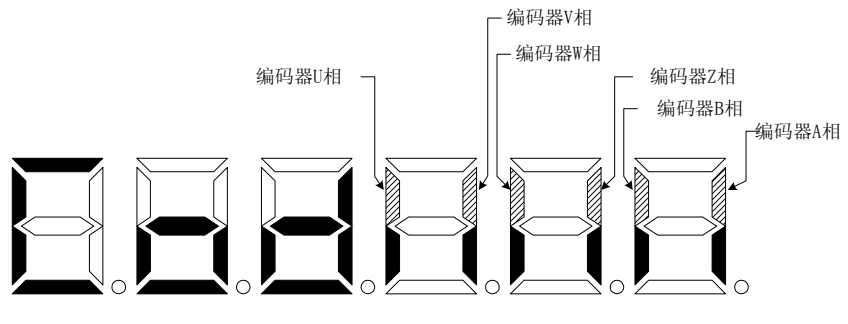

图 **6.5** 编码器信号显示**(**笔划点亮表示 **ON**,熄灭表示 **OFF)** 

[注8] 运行状态表示为:

"cn- oFF":主电路未充电,伺服系统没有运行; "cn- CH":主电路已充电,伺服系统没有运行(伺服没有使能或存在报警); "cn- on":主电路已充电,伺服系统正在运行。

<span id="page-38-0"></span>[注9] 报警显示"Err --"表示正常,无报警。

#### **6.3** 参数设置

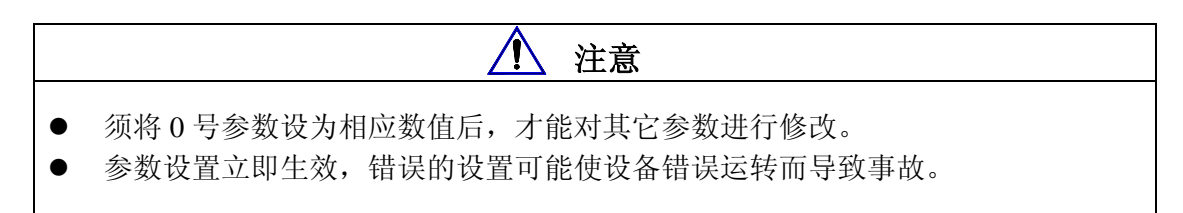

在第1层中选择"PA-",并按 Enter 键就进入参数设置方式。用1、→键选择参数号, 按 Enter 键, 显示该参数的数值, 用↑、↓键可以修改参数值。按↑或↓键一次, 参数增加 或减少 1, 按下并保持↑或↓键, 参数能连续增加或减少。参数值被修改时, 最右边的 LED 数码管小数点点亮, 按 Enter 键确定修改数值有效, 此时右边的 LED 数码管小数点熄灭, 修 改后的数值将立刻反映到控制中,此后按↑或↓键还可以继续修改参数,修改完毕按←键退 回到参数选择状态。如果对正在修改的数值不满意,不要按 Enter 键确定,可按←键取消, 参数恢复原值,并退回到参数选择状态。

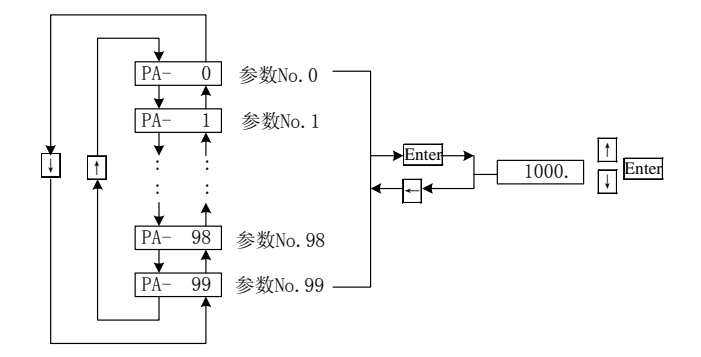

#### 图 **6.6** 参数设置操作框图

#### **6.4** 参数管理

注意: 修改后的参数如未执行参数写入操作,掉电后参数不保存,修改无效。

参数管理主要处理内存和 EEPROM 之间操作, 在第 1 层中选择"EE-", 并按 Enter 键就 进入参数管理方式。首先需要选择操作模式,共有 5 种模式,用↑、→键来选择。以"参数 写入"为例,选择"EE-Set",然后按下 Enter 键并保持 3 秒以上, 显示器显示"StArt",表示 参数正在写入 EEPROM,大约等待 1~2 秒的时间后,如果写操作成功,显示器显示"FInISH", 如果失败, 则显示"Error"。再可按←键退回到操作模式选择状态。

● EE-SEt 参数写入,表示将内存中的参数写入 EEPROM 的参数区。用户修改了参

数,仅使内存中参数值改变了,下次上电又会恢复成原来的数值。如果想永久改变参 数值,就需要执行参数写入操作,将内存中参数写入到 EEPROM 的参数区中, 以后 上电就会使用修改后的参数。

- EE-rd 参数读取,表示将 EEPROM 的参数区的数据读到内存中。这个过程在上电 时会自动执行一次,开始时,内存参数值与 EEPROM 的参数区中是一样的。但用户 修改了参数,就会改变内存中参数值,当用户对修改后的参数不满意或参数被调乱时, 执行参数读取操作,可将 EEPROM 的参数区中数据再次读到内存中,恢复成刚上电 的参数。
- EE-bA 参数各份,表示将内存中的参数写入 EEPROM 的各份区。整个 EEPROM 分成参数区和备份区两个区域,可以存储两套参数。系统上电、参数写入和参数读取 操作使用 EEPROM 的参数区,而参数备份和恢复备份则使用 EEPROM 的备份区。在 参数设置过程中,如果用户对一组参数比较满意,但还想继续修改,可以先执行参数 备份操作,保存内存参数到 EEPROM 的备份区,然后再修改参数,如果效果变差, 可以用恢复备份操作,将上次保存在 EEPROM 的备份区的参数读到内存中,然后可 以再次修改或结束。另外,当用户设置好参数后,可以执行参数写入和参数备份两个 操作, 使 EEPROM 的参数区和备份区的数据完全一样, 防止以后参数不慎被修改, 还可以启用恢复备份操作,将 EEPROM 的备份区的数据读到内存中,再用参数写入 操作,将内存参数写入到 EEPROM 的参数区中。
- EE-rS 恢复备份,表示将 EEPROM 的备份区的数据读到内存中。注意这个操作没 有执行参数写入操作,下次上电时还是 EEPROM 的参数区的数据读到内存中。如果 用户想使永久使用 EEPROM 的备份区的参数,还需要执行一次参数写入操作。
- EE-dEF 恢复缺省值,表示将所有参数的缺省值(出厂值)读到内存中,并写入到 EEPROM 的参数区中,下次上电将使用缺省参数。当用户将参数调乱,无法正常工 作时,使用这个操作,可将所有参数恢复成出厂状态。因为不同的驱动器型号对应的 参数缺省值不同,在使用恢复缺省参数时,必须先保证驱动器型号(参数 No.1)的正确 性。

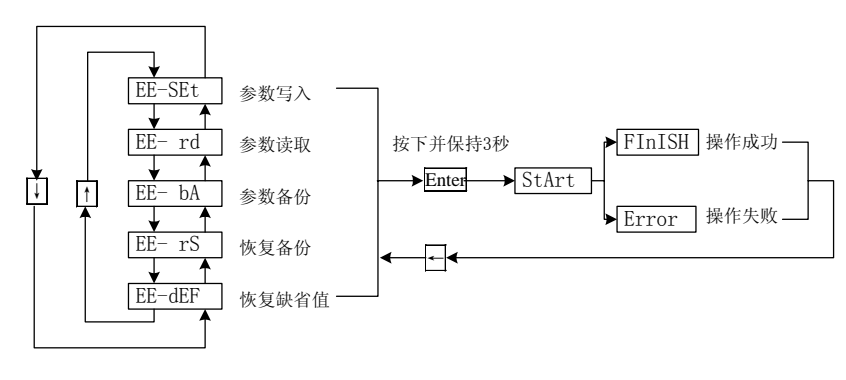

图 **6.7** 参数管理操作框图

<span id="page-40-0"></span>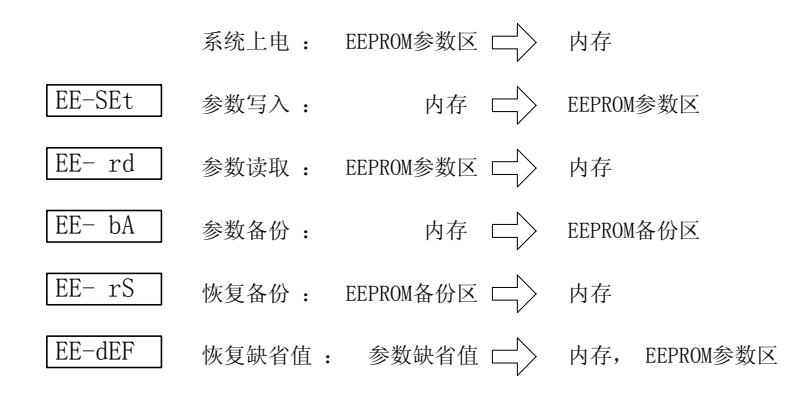

图 **6.8** 参数管理操作意义

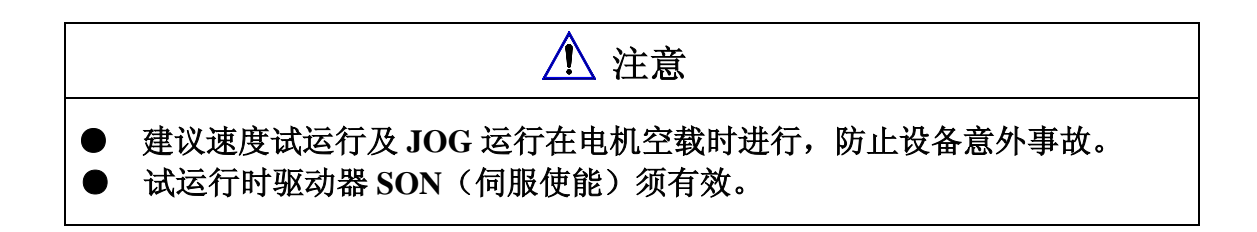

#### **6.5** 速度试运行

在第 1 层中选择"Sr-",并按 Enter 键就进入试运行方式。速度试运行提示符为"S", 数值单位是 r/min, 系统处于速度控制方式, 速度指令由按键提供, 用1、U键可以 改变速度指令, 电机按给定的速度运行。↑控制速度正向增加, → 控制速度正向减少 (反向增加)。显示速度为正值时,电机正转;显示速度为负值时,电机反转。

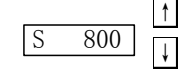

#### 图 **6.9** 速度试运行操作框图

#### **6.6 JOG** 运行

在第 1 层中选择"Jr-",并按 Enter 键就进入 JOG 运行方式,即点动方式。JOG 运 行提示符为"J",数值单位是 r/min,系统处于速度控制方式,速度指令由按键提供。 进入 JOG 操作后, 按下个键并保持, 电机按 JOG 速度运行, 松开按键, 电机停转, 保持零速;按下→键并保持, 电机按 JOG 速度反向运行, 松开按键, 电机停转, 保持 零速。JOG 速度由参数 No.21 设置。

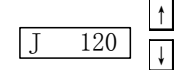

#### 图 **6.10 JOG** 运行操作框图

#### <span id="page-41-0"></span>**6.7** 电机测试

在第 1 层中选择"oL-",并按 Enter 键就进入电机测试方式。电机测试提示符为"r", 数值单位是 r/min, 系统处于位置控制方式, 位置限制值为 268435456 个脉冲, 速度 由参数 No. 24 设置。进入电机测试方式操作后, 按下 Enter 键并保持 2S, 电机按测试 速度运行, 按下←键并保持 2S, 电机停转, 保持零速, 按下←键, 则断开使能, 退 出电机测试方式。

### **6.7** 其它

自动增益调整功能正在开发中,目前暂不提供。

编码器调零功能只能在电机空载状态下进行操作,带负载操作时,会影响调零精 度。

## 第七章通电运行

## $\Delta$  注意

- <span id="page-42-0"></span>● 驱动器及电机必须可靠接地,驱动器的 PE 端子必须与设备接地端可靠连接。
- 建议驱动器电源经隔离变压器及电源滤波器提供,以保证安全性及抗干扰能力。
- z 必须检查确认接线无误后,才能接通电源。
- 必须接入一个紧急停止电路,确保发生故障时,电源能立即停止。(参见图 7.1)
- 驱动器故障报警后, 重新启动之前须确认故障已排除、SON 信号无效。
- 驱动器及电机断电后至少 5 分钟内不得触摸, 防止电击。
- 驱动器及电机运行一段时间后,可能有较高温升,防止灼伤。

#### **7.1** 电源连接

电源连接请参照图 7.1,并按以下顺序接通电源:

- 1) 通过电磁接触器将电源接入主电路电源输入端子(三相接 R、S、T,单相接 R、S)。
- 2) 控制电路的电源 r、t 与主电路电源同时或先于主电路电源接通,如果仅接通了控制电路 的电源, 伺服准备好信号(SRDY)OFF。
- 3) 主电路电源接通后, 约延时 1.5 秒, 伺服准备好信号 (SRDY) ON, 此时可以接受伺服 使能(SON)信号,检测到伺服使能有效,驱动器输出有效,电机激励,处于运行状态。 检测到伺服使能无效或有报警,基极电路关闭,电机处于自由状态。
- 4) 当伺服使能与电源一起接通时,基极电路大约在 1.5 秒后接通。
- 5) 频繁接通断开电源,可能损坏软启动电路和能耗制动电路,接通断开的频率最好限制在 每小时 5 次, 每天 30 次以下。如果因为驱动器或电机过热, 在将故障原因排除后, 还要 经过 30 分钟冷却,才能再次接通电源。

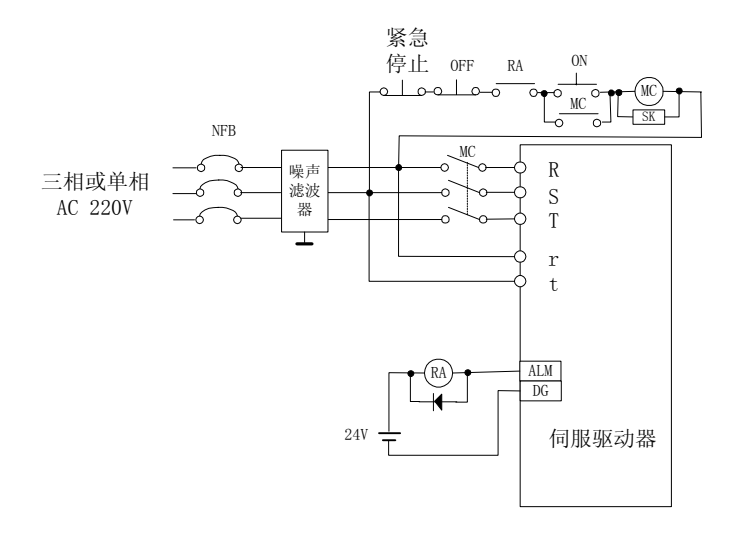

图 **7.1** 电源接线图

电源接通时序及报警时序:

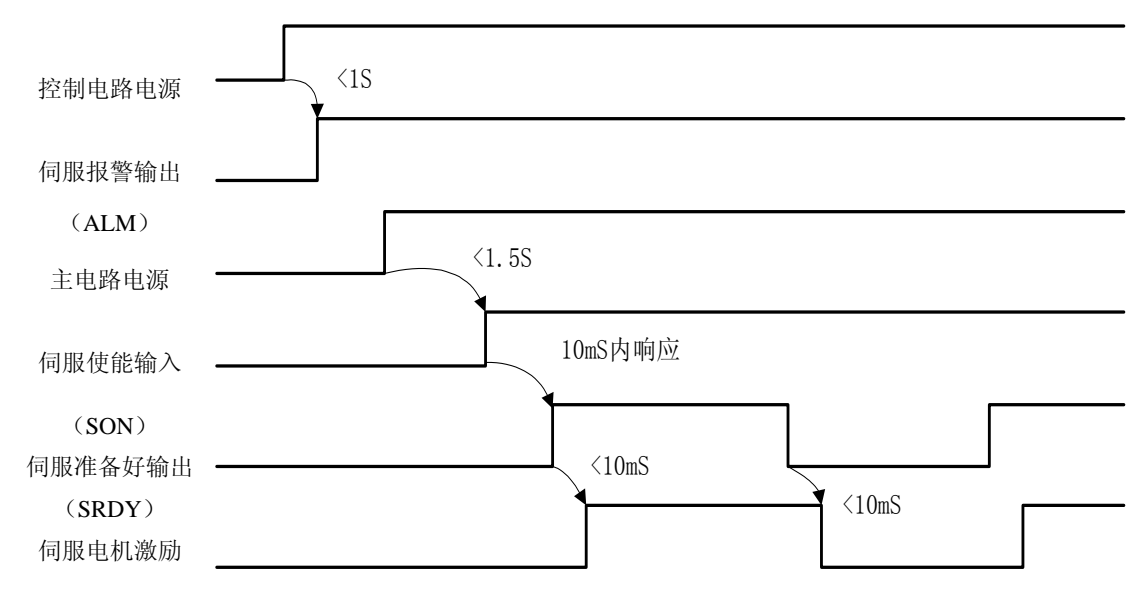

**7.2** 电源接通时序图

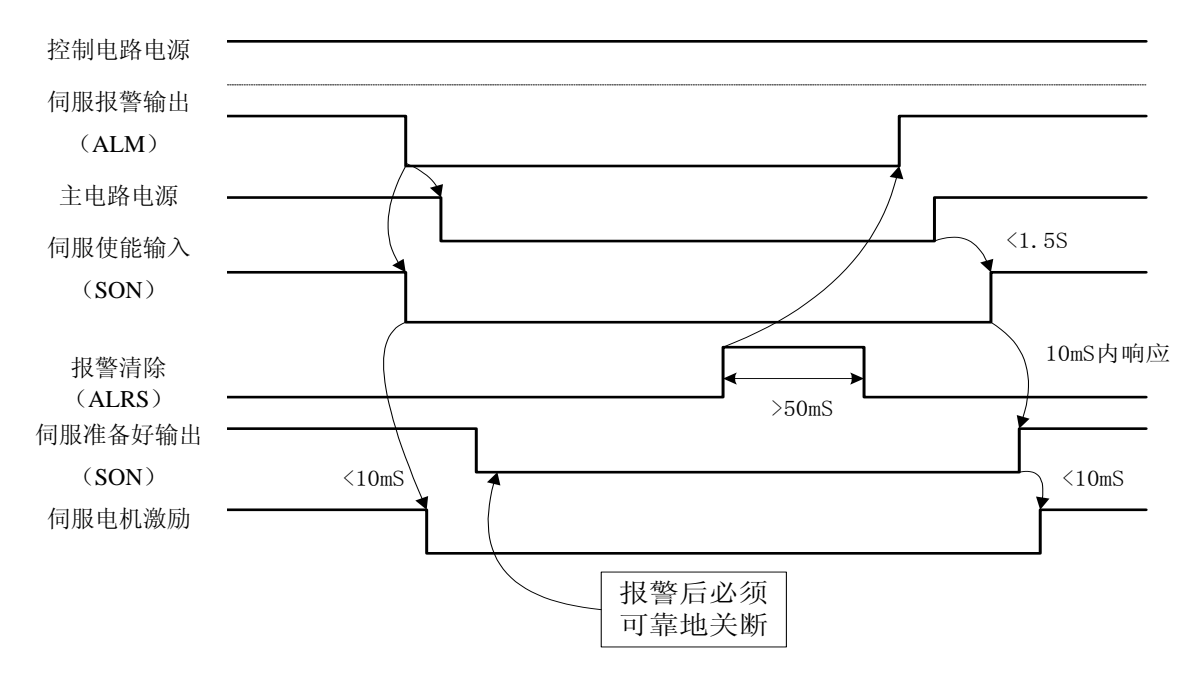

图 **7.3** 报警时序图

### <span id="page-44-0"></span>**7.2** 试运行

- 1) 运行前的检查 在安装和连线完毕之后,在通电之前先检查以下几项:
	- 电源端子 TB 接线是否正确、可靠输入电压是否正确?
	- z 电源线、电机线有无短路或接地?
	- 编码器电缆连接是否正确?
	- 控制信号端子是否已连接准确? 电源极性和大小是否正确?
	- 驱动器和电机是否已固定牢固?
	- 电机轴是否末连接负载?
- 2) 通电试运行
	- A:试运行方式
	- (1) 连接 CN1,使输入控制信号:伺服使能(SON)OFF,接通控制电路电源(主电路 电源暂时不接),驱动器的显示器点亮,如果有报警出现,请检查连线。
	- (2) 将控制方式选择(参数 No.4)设置为速度试运行方式(设置为 2)。
	- (3) 接通主电路电源。
	- (4) 确认没有报警和任何异常情况后,使伺服使能(SON)ON,这时电机激励,处于零 速状态。
	- (5) 通过按键操作,进入速度试运行操作状态,速度试运行提示符为"S",数值单位是 r/min, 系统处于速度控制方式, 速度指令由按键提供, 用 |↑ |↓ 键改变速度指令, 电机应按给定的速度运转。
	- B:JOG(点动)运行
	- (1) 连接 CN1, 使输入控制信号: 伺服使能(SON) OFF。
	- (2) 接通控制电路电源(主电路电源暂时不接),驱动器的显示器点亮,如果有报警出现, 请检查连线。
	- (3) 将控制方式选择(参数 No.4)设置为 JOG 运行方式(设置为 3)。
	- (4) 接通主电路电源。
	- (5) 确认没有报警和任何异常情况后,使伺服使能(SON)ON,这时电机激励,处于零 速状态。
	- (6) 通过按键操作,进入 JOG 运行操作状态,JOG 运行提示符为"J",数值单位是 r/min, 系统处于速度控制方式,速度大小、方向由参数 No.21 确定,按 ↑ 键电机按 No.21 参数确定的速度和方向运转,按 ↓ 键电机按给定的速度反运转。
	- C:位置方式运行
	- (1) 连接 CN1, 使输入控制信号: 伺服使能(SON) OFF。
	- (2) 接通控制电路电源(主电路电源暂时不接),驱动器的显示器点亮,如果有报警出现, 请检查连线。
	- (3) 将控制方式选择(参数 No.4)设置为位置运行方式(设置为 0),根据控制器输出信 号方式设置参数 No.14,并设置合适的电子齿轮比(No.12、No.13)。
	- (4) 接通主电路电源。
	- (5) 确认没有报警和任何异常情况后,使伺服使能(SON)ON,这时电机激励,处于零 速状态。
	- (6) 操作位置控制器输出信号至驱动 CN1-6、18、7、19 脚,使电机按指令运转。

#### <span id="page-45-0"></span>**7.3** 调整

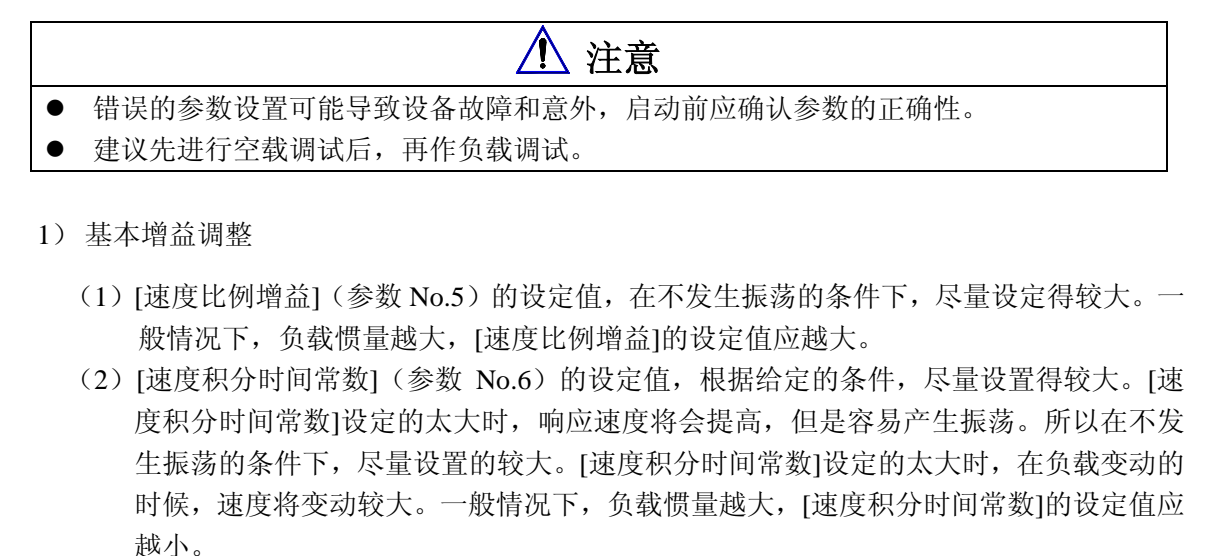

- (3) [位置比例增益](参数 No.9)的设定值, 在稳定范围内, 尽量设置得较大。[位置比例 增益]设置得太大时,位置指令的跟踪特性好,滞后误差小,但是在停止定位时,容易 产生振荡。
- (4)如果要求位置跟踪特性特别高时,可以增加[位置前馈增益]设定值。但如果太大,会引 起超调。
- 【注 1】[位置比例增益]设定的较小时,系统处于稳定状态,但是位置跟踪特性变差,滞后误差 偏大,为了使用较高的[位置比例增益],可以减小[速度指令滤波时间常数](参数 No.11) 设定值,避免超调。
- 【注 2】[位置比例增益]的设定值可以参考下表

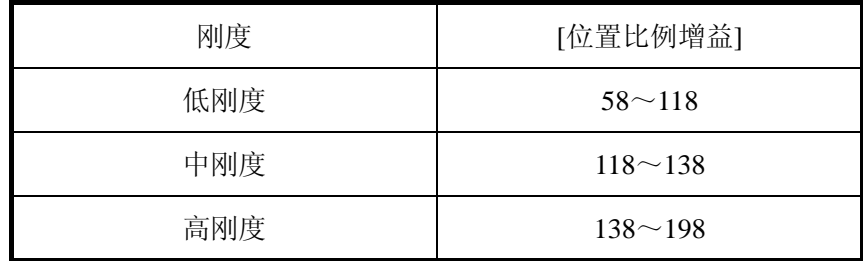

(2)基本参数调整图

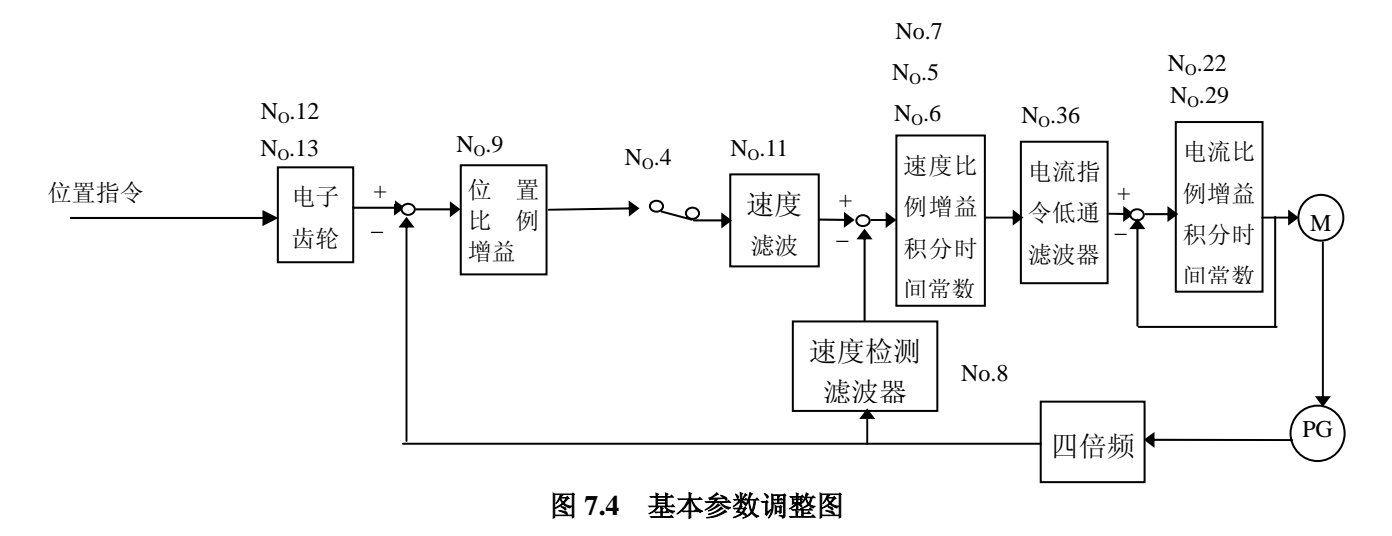

2) 位置分辨率和电子齿轮的设置

位置分辨率(一个脉冲行程△l)决定于伺服电机每转行程△S 与编码器每转反馈脉冲 Pt,, 可以用下式表示

$$
\triangle\textit{l} \text{=}\frac{\Delta S}{Pt}
$$

式中,

△*l*:一个脉冲行程(*mm*);

△S:伺服电机每转行程(mm/转);

Pt :编码器每转反馈脉冲数(脉冲/转)。

因为系统中有四倍频电路, 所以 Pt=4×C, C 为编码器每转线数。本系统中, C=2500 线/转, 所以 P<sub>t</sub>=10000 脉冲/转。

指令脉冲要乘上电子齿轮比 G 后才转化为位置控制脉冲,所以一个指令脉冲行程△*l*﹡表示 为

$$
\triangle l^* = \frac{\Delta S}{Pt} \times G
$$

式中,G= 指令脉冲分频分母 指令脉冲分频分子

## 第八章产品规格

<span id="page-47-0"></span> $\Delta$ 

伺服驱动器必须与伺服电机配套选购,本书按配套广数 SJT 系列华中 STAR 系列 注意 伺服电机描述,用户需选配其它厂家伺服电机,请在订货时说明。

### **8.1** 驱动器规格

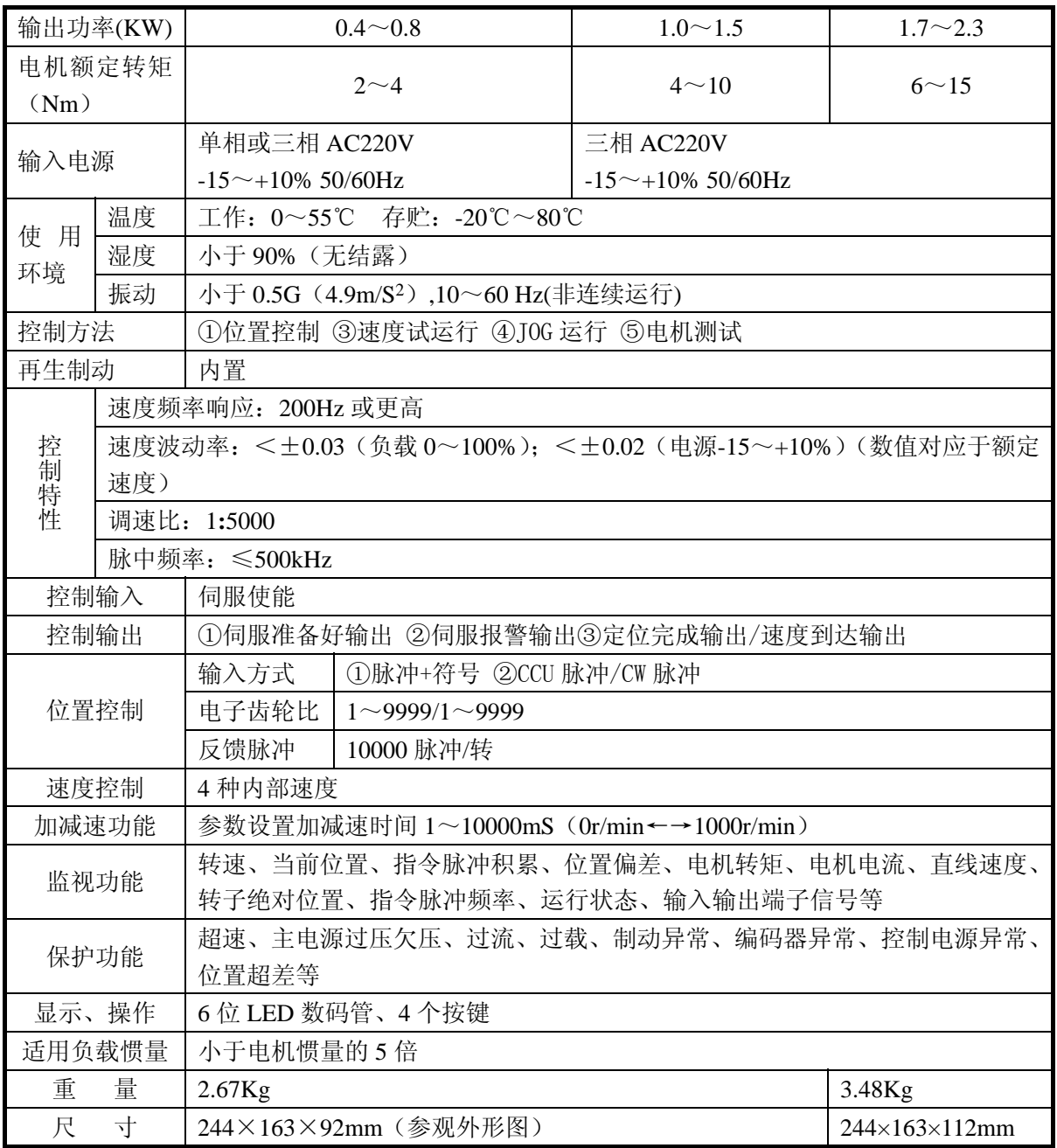

表 8.1 伺服驱动器规格

### <span id="page-48-0"></span>**8.2** 伺服电机规格

- 1)产品简介
- 2) 广数 SJT 系列三相交流永磁同步伺服电机具有以下技术特点:
	- √ 采用新型稀土材料, 输出功率大。
	- √ 电机低速特性好,调速比>1**:**10000。
	- √ 介电强度和绝缘电阻高,使用安全。
	- √ 过载能力强,瞬间转矩可达额定转矩的八倍。
- 3)端子说明
	- (1) SJT 系列电机绕组

电动机的三相绕组 U、V、W 和机壳地通过一个 4 芯接插件引出,其对应 关系见表 1。U、V、W、机壳地分别接驱动器的主回路 U、V、W、PE 端 子。

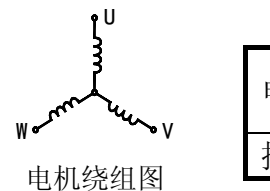

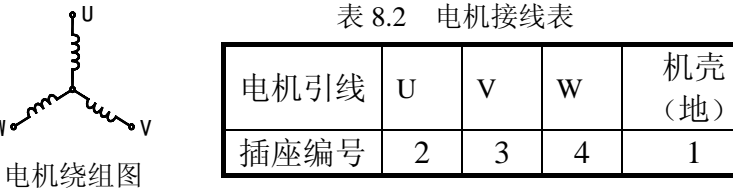

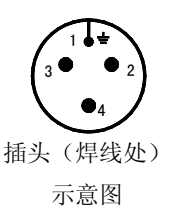

光电编码器引线通过一个 15 芯接插件引出,其对应关系见表 2 。引出线 按驱动器要求连接到驱动器反馈信号 CN2 的插头上。

|                    |             | 40.5 | グリドナコロコメンタイト |                |   |   |  |
|--------------------|-------------|------|--------------|----------------|---|---|--|
| 线<br>编<br>码器<br>급上 | 地<br>机<br>壳 | CC   | <b>GND</b>   | A              | B | B |  |
| 插座编号               |             |      |              |                | ت | Õ |  |
| 编码器引线              |             |      |              |                | W | W |  |
| 插座编号               |             | 10   | 12           | $\overline{4}$ |   |   |  |

表 8.3 编码器接线表

(2) STZ 系列电机绕组 电机绕组原理图如下:

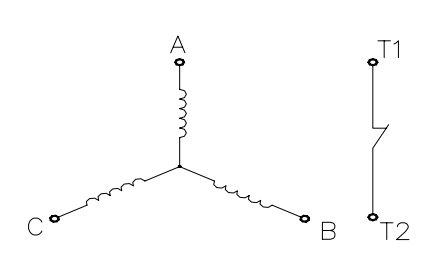

A、B、C 为绕组引出端:T1、T2 为温度保护 器引出端(常闭触点、报警时开路)。引出方 式:P 型 7 芯插座。

表 8.4 电机接线表

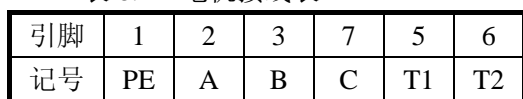

编码器端子

光电编码器引出方式:P 型 19 芯插座。 表 8.5 编码器接线表

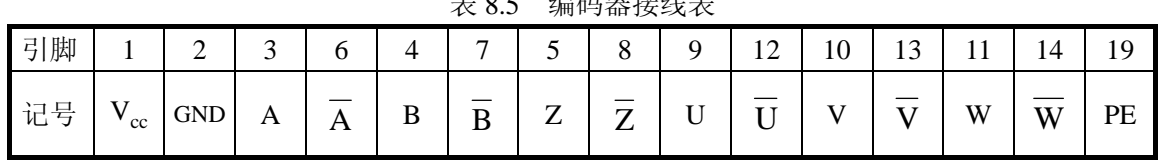

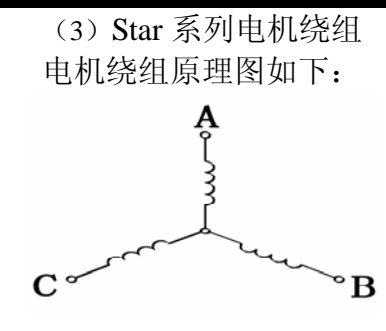

A、B、C 为绕组引出端。 引出方式:4 芯插座。

表 8.6 电机接线表

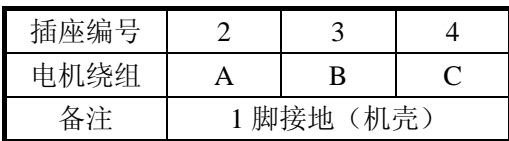

光电编码器引出方式:15 芯插座。

表 8.7 编码器接线表

| 记号     | $\Omega$ | $\Omega$<br>◡   |    | - | 5 |   | 6      |                | $^{\circ}$ $\cap$<br>. U | 1 ດ<br>⊥⊾ |   |   | റ | 15 |
|--------|----------|-----------------|----|---|---|---|--------|----------------|--------------------------|-----------|---|---|---|----|
| 脚<br>룜 | ' cc     |                 | 11 | А | B | B | ~<br>↵ | $\overline{ }$ |                          |           | T | T | W | Ŵ  |
| 备注     |          | GND为编码器电源Vcc的地。 |    |   |   |   | 脚接地    | (机壳)。          |                          |           |   |   |   |    |

4) 规格

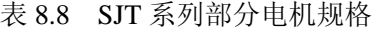

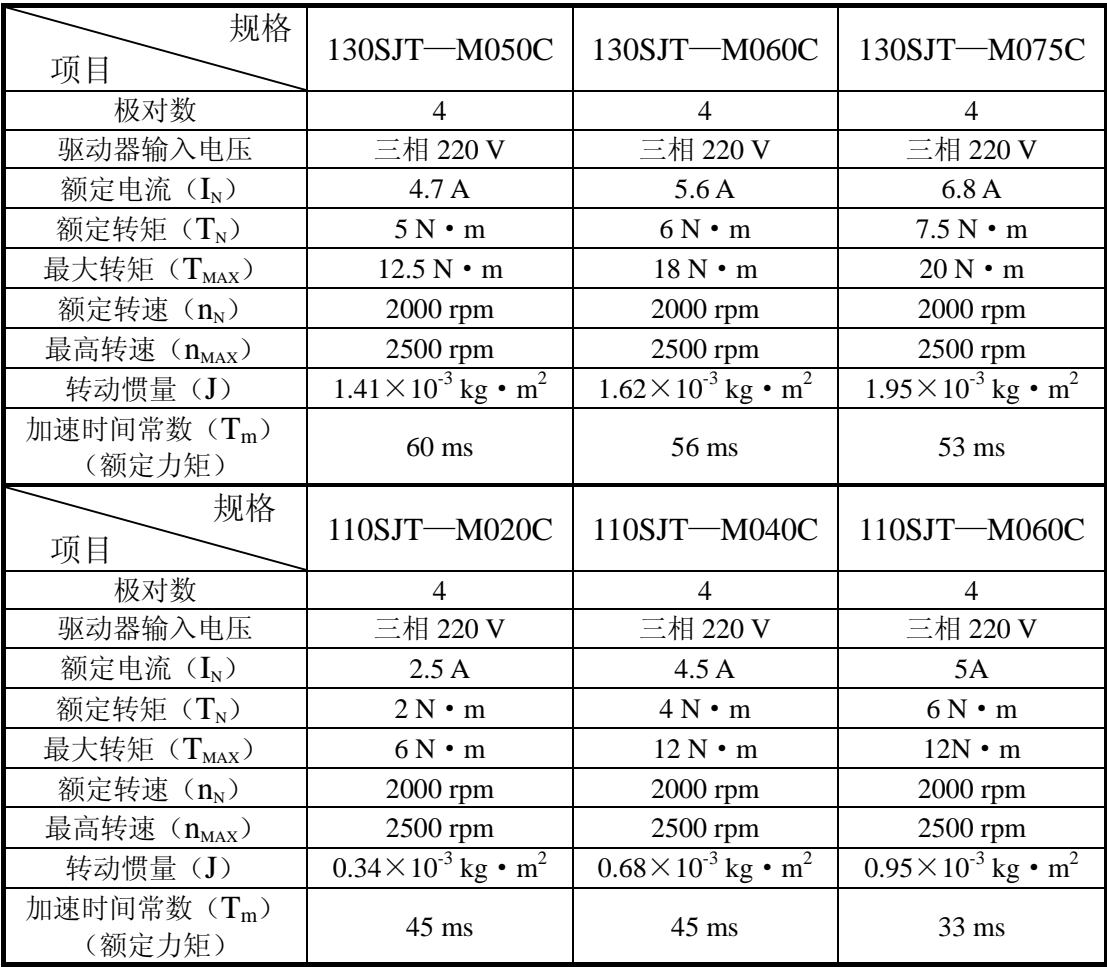

|                | 功率   |                | 零速转矩 额定转速 | 额定电流           | 转子惯量                             | 机械时间   | 工作电压      | 重量   |
|----------------|------|----------------|-----------|----------------|----------------------------------|--------|-----------|------|
| 号<br>型         | (Kw) | (Nm)           | (rpm)     | (A)            | (Kgm <sup>2</sup> )              | 常数(ms) | (VDC)     | (Kg) |
| 110STZ2-1-HM   | 0.4  | $\overline{2}$ | 2000      | 3.0            | $5.4 \times 10^{-4}$             | 12.6   | 220 (300) | 11   |
| 110STZ2-2-HM   | 0.6  | $\sqrt{2}$     | 3000      | $\overline{4}$ | 5.4 $\times$ 10 <sup>-4</sup>    | 12.6   | 220 (300) | 11   |
| 110STZ4-1-HM   | 0.8  | $\overline{4}$ | 2000      | 5(3)           | $9.1 \times 10^{-4}$             | 5.9    | 220 (300) | 14   |
| 110STZ4-2-HM   | 1.2  | $\overline{4}$ | 3000      | 7.5(5)         | 9. $1 \times 10^{-4}$            | 5.9    | 220 (300) | 14   |
| 110STZ5-1-HM   | 1.0  | $\overline{5}$ | 2000      | 6.5(4.5)       | $1.1 \times 10^{-3}$             | 6.0    | 220 (300) | 15   |
| 110STZ5-2-HM   | 1.5  | $\overline{5}$ | 3000      | 9.5(5.5)       | $1.1 \times 10^{-3}$             | 6.0    | 220 (300) | 15   |
| 110STZ6-1-HM   | 1.2  | $6\,$          | 2000      | 7.5(4.5)       | $1.29 \times 10^{-3}$            | 6.6    | 220 (300) | 17   |
| 110STZ6-2-HM   | 1.7  | $6\,$          | 3000      | 11(7)          | $1.\,29\!\times\!10^{\text{-}3}$ | 6.6    | 220 (300) | 17   |
| 130STZ4-1-HM   | 0.8  | $\overline{4}$ | 2000      | 6.5 $(4)$      | $1.6 \times 10^{-3}$             | 12.5   | 220 (300) | 13   |
| 130STZ4-2-HM   | 1.2  | $\overline{4}$ | 3000      | 9.5(5.5)       | $1.6 \times 10^{-3}$             | 12.5   | 220 (300) | 13   |
| 130STZ5-1-HM   | 1.0  | $5\,$          | 2000      | 6.5(4.5)       | $2.0 \times 10^{-3}$             | 10.0   | 220 (300) | 15   |
| 130STZ5-2-HM   | 1.5  | $\overline{5}$ | 3000      | 9.5(6)         | $2.0 \times 10^{-3}$             | 10.0   | 220 (300) | 15   |
| 130STZ6-1-HM   | 1.2  | $6\,$          | 2000      | 6.5(4.5)       | 2. $4 \times 10^{-3}$            | 8.5    | 220 (300) | 16   |
| 130STZ6-2-HM   | 1.8  | $6\,$          | 3000      | 9.5(6.5)       | $2.4 \times 10^{-3}$             | 8.5    | 220 (300) | 16   |
| 130STZ7.5-1-HM | 1.4  | 7.5            | 2000      | 9.5(5.5)       | $2.8 \times 10^{-3}$             | 6.0    | 220 (300) | 18   |
| 130STZ7.5-2-HM | 2.0  | 7.5            | 3000      | 14(9.5)        | $2.8 \times 10^{-3}$             | 6.0    | 220 (300) | 18   |
| 130STZ10-1-HM  | 1.4  | 10             | 1500      | 9.5(5.5)       | $3.6 \times 10^{-3}$             | 5.0    | 220 (300) | 20   |
| 130STZ10-2-HM  | 2.3  | 10             | 2500      | 16(10)         | $3.6 \times 10^{-3}$             | 5.0    | 220 (300) | 20   |
| 130STZ15-1-HM  | 2.1  | 15             | 1500      | 13.5(8.5)      | $5.2 \times 10^{-3}$             | 3.9    | 220 (300) | 26   |

表 8.9 STZ 系列部分电机规格

注 1:额定电流档中括号内的值为高电压时的额定电流。

注 2: 用户订购带失电制动器电机时须特别注明。

|               | 功率   | 零速转            | 额定转速  | 额定电流         | 转子惯量                           | 机械时间   | 工作电压      | 重量   |
|---------------|------|----------------|-------|--------------|--------------------------------|--------|-----------|------|
| 号<br>型        | (Kw) | 矩(Nm)          | (rpm) | (A)          | (Kgm <sup>2</sup> )            | 常数(ms) | (VDC)     | (Kg) |
| 110ST-M02030H | 0.6  | 2              | 3000  | 4.0          | $0.33 \times 10^{-3}$          | 3.64   | 220 (300) | 4.2  |
| 110ST-M04030H | 1.2  | 4              | 3000  | 7.5(5.0)     | $0.65 \times 10^{-3}$          | 2.32   | 220 (300) | 5.2  |
| 110ST-M05030H | 1.5  | 5              | 3000  | 9.5(6.0)     | $0.82 \times 10^{-3}$          | 2.03   | 220 (300) | 5.8  |
| 110ST-M06020H | 1.2  | 6              | 2000  | 8.0(6.0)     | $1.00 \times 10^{-3}$          | 1.82   | 220(300)  | 6.4  |
| 110ST-M06030H | 1.8  | 6              | 3000  | 11.0 $(8.0)$ | $1.00 \times 10^{-3}$          | 1.82   | 220 (300) | 6.4  |
| 130ST-M04025H | 1.0  | $\overline{4}$ | 2500  | 6.5(4.0)     | $0.85 \times 10^{-3}$          | 3.75   | 220 (300) | 7.4  |
| 130ST-M05025H | 1.3  | 5              | 2500  | 6.5(5.0)     | $1.06 \times 10^{-3}$          | 3.07   | 220 (300) | 7.9  |
| 130ST-M06025H | 1.5  | 6              | 2500  | 8.0(6.0)     | 1. $26 \times 10^{-3}$         | 2.83   | 220 (300) | 8.6  |
| 130ST-M07720H | 1.6  | 7.7            | 2000  | 9.0(6.0)     | 1.58 $\times$ 10 <sup>-3</sup> | 2.44   | 220 (300) | 9.5  |
| 130ST-M10015H | 1.5  | 10             | 1500  | 9.0(6.0)     | 2. $14 \times 10^{-3}$         | 2.11   | 220 (300) | 11.1 |
| 130ST-M10025H | 2.6  | 10             | 2500  | 14.5(10.0)   | 2. $14 \times 10^{-3}$         | 2.11   | 220 (300) | 11.1 |
| 130ST-M15015H | 2.3  | 15             | 1500  | 13.5(9.5)    | 3. $24 \times 10^{-3}$         | 1.88   | 220 (300) | 14.3 |

表 8.10 Star 系列部分电机规格

注 1:额定电流档中括号内的值为高电压时的额定电流。

注 2: 用户订购带失电制动器电机时须特别注明。

5)外形尺寸

(1)SJT 系列 130 机座号交流伺服电机外形图

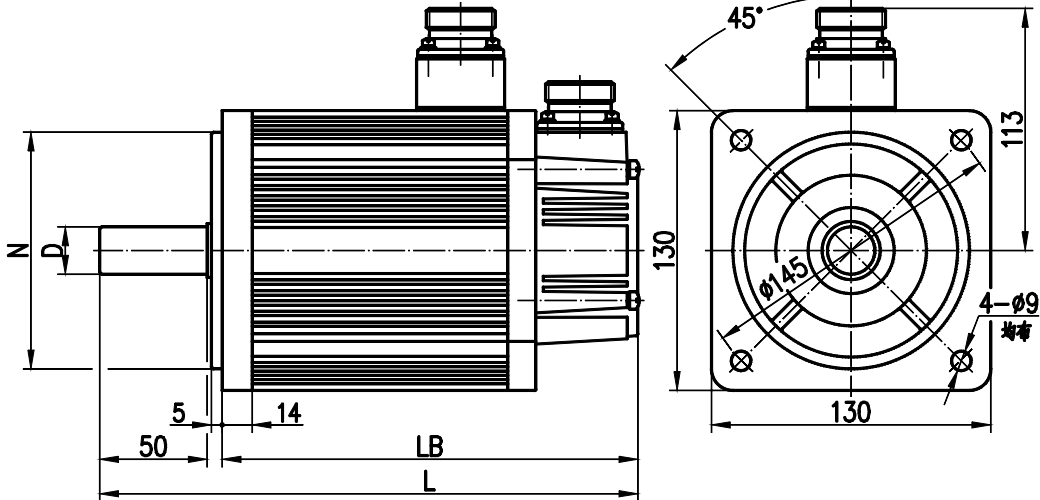

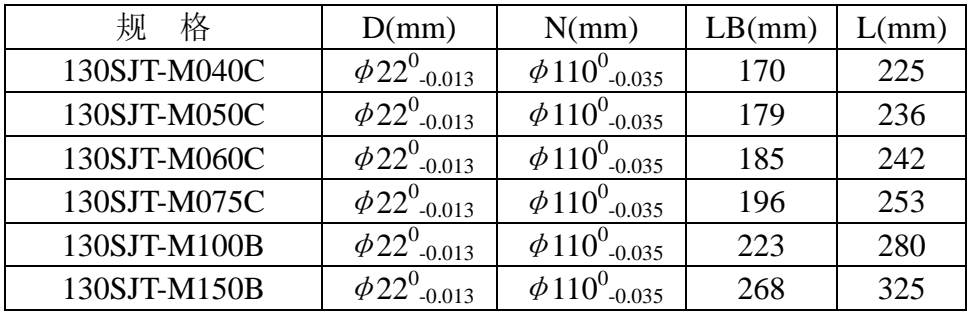

(2)SJT 系列 110 机座号交流伺服电机外形图

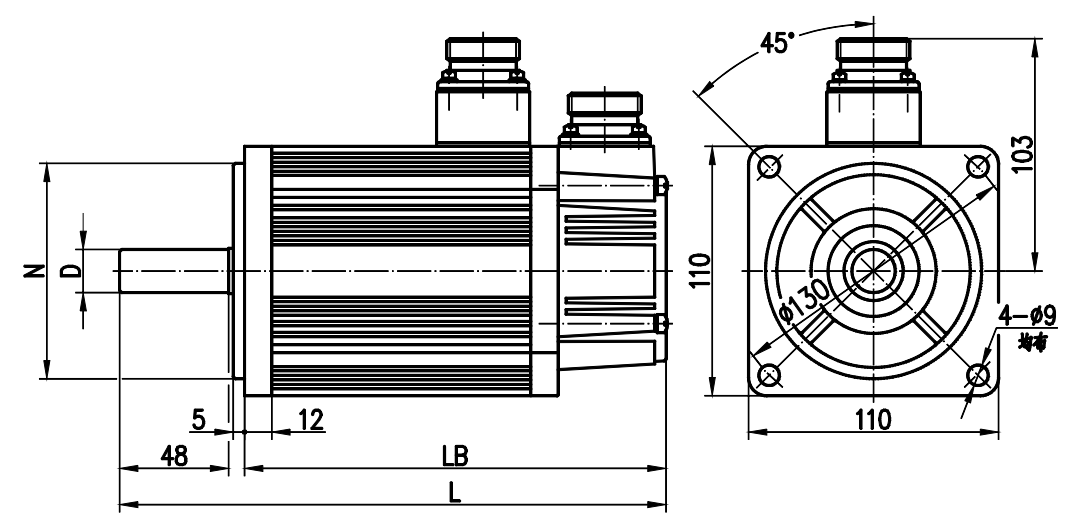

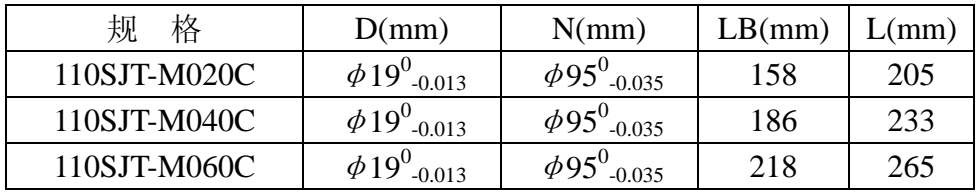

(3) STZ 系列 110 机座号交流伺服电机外形图

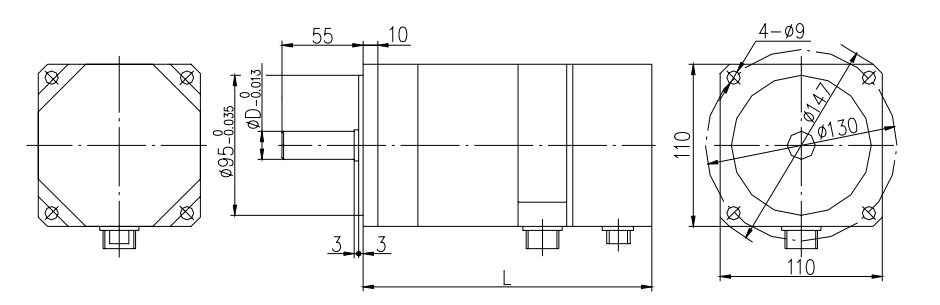

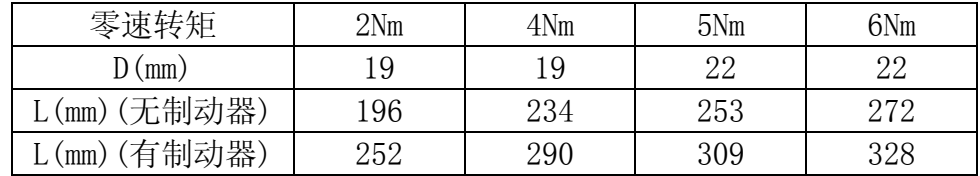

(4)STZ 系列 130 机座号交流伺服电机外形图

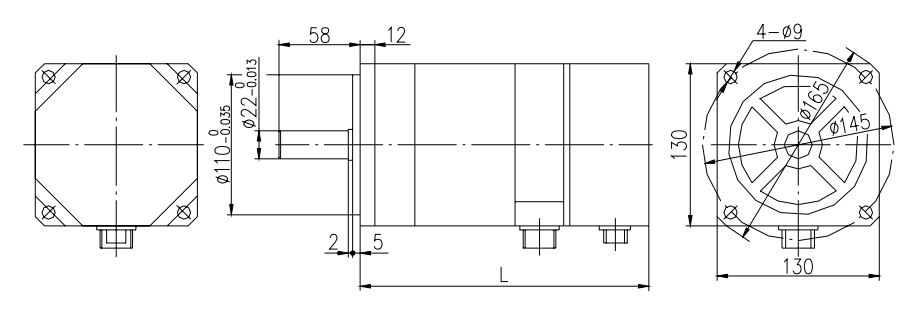

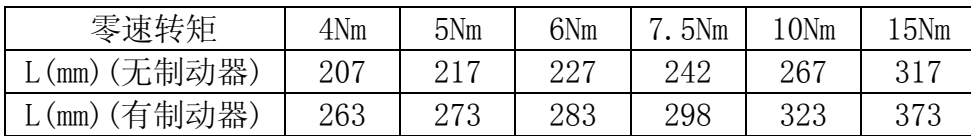

5)Star 系列 110 机座号交流伺服电机外形图 (

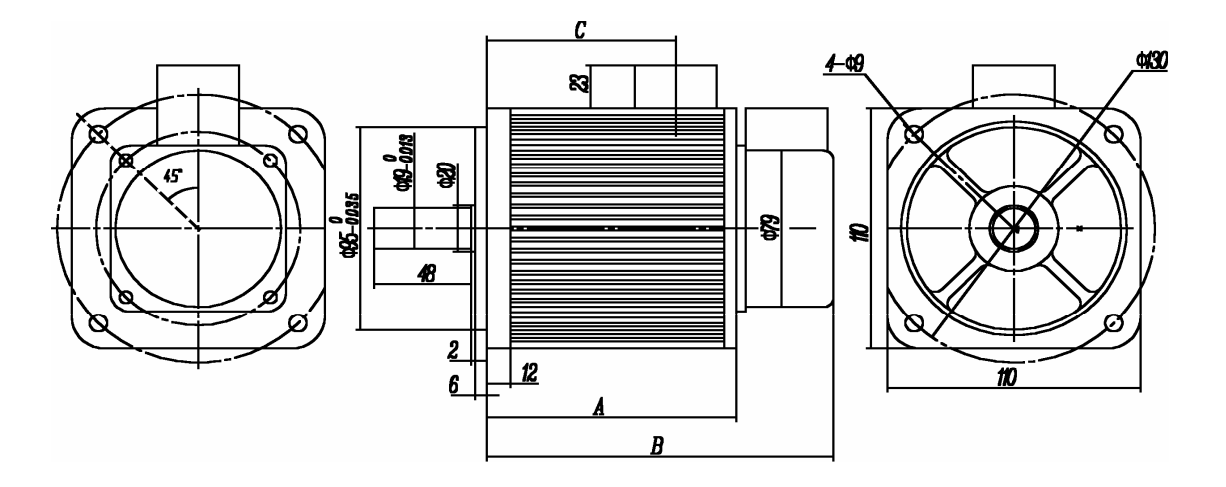

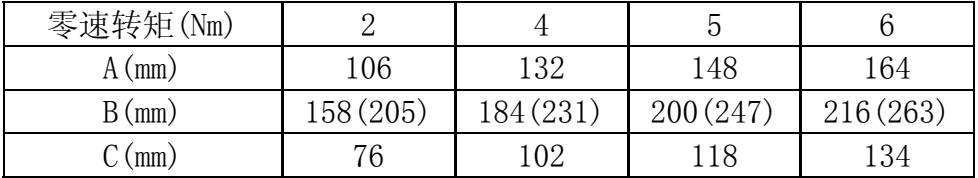

#### 注:括号内的 **B** 值为带失电制动器的长度

(6) Star 系列 130 机座号交流伺服电机外形图

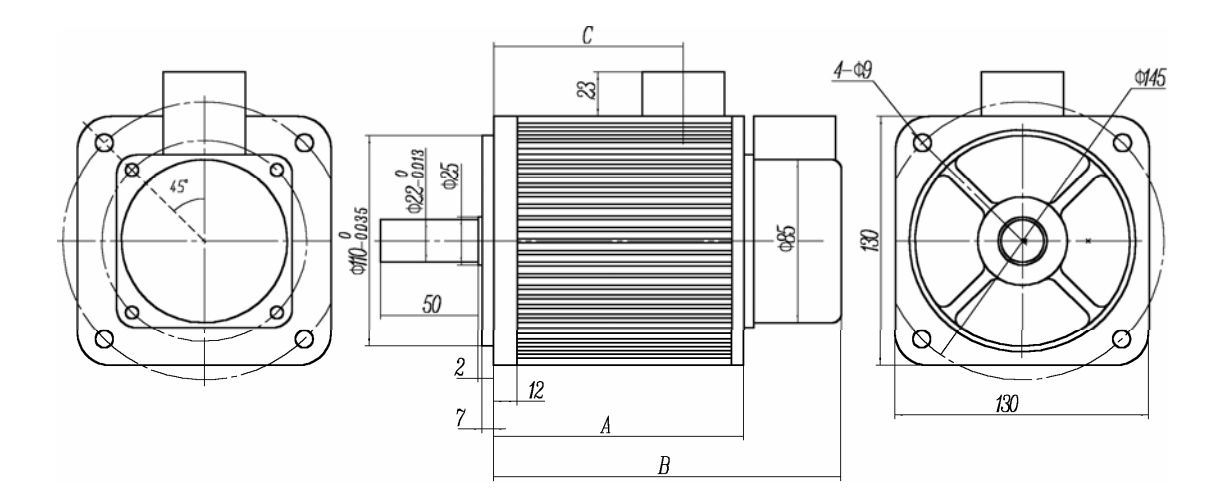

<span id="page-54-0"></span>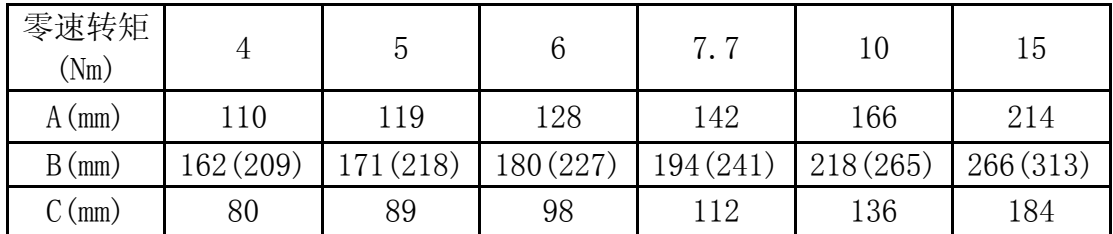

注:括号内的 **B** 值为带失电制动器的长度

### **8.3** 隔离变压器

● 建议由隔离变压器给驱动器供电,减少电击和受电源、电磁场干扰的可能性。 注意 ● 0.8KW 及以下驱动器可以采用单相供电, 0.8KW 以上必须采用三相供电。

我厂提供以下几款隔离变压器供用户选配,用户应参照伺服电机功率 和实 际负荷率选购。

| 型号       | 容量(KVA) | 相数 | 输入电压(V) | 输出电压(V) |
|----------|---------|----|---------|---------|
| $BS-120$ | 1.2     |    |         |         |
| $BS-200$ | 2.0     | 3相 |         |         |
| $BS-300$ | 3.0     |    | 380     | 220     |
| $BD-80$  | 0.8     | 单相 |         |         |
| $BD-120$ | 1.2     |    |         |         |

表 8.11 隔离变压器规格

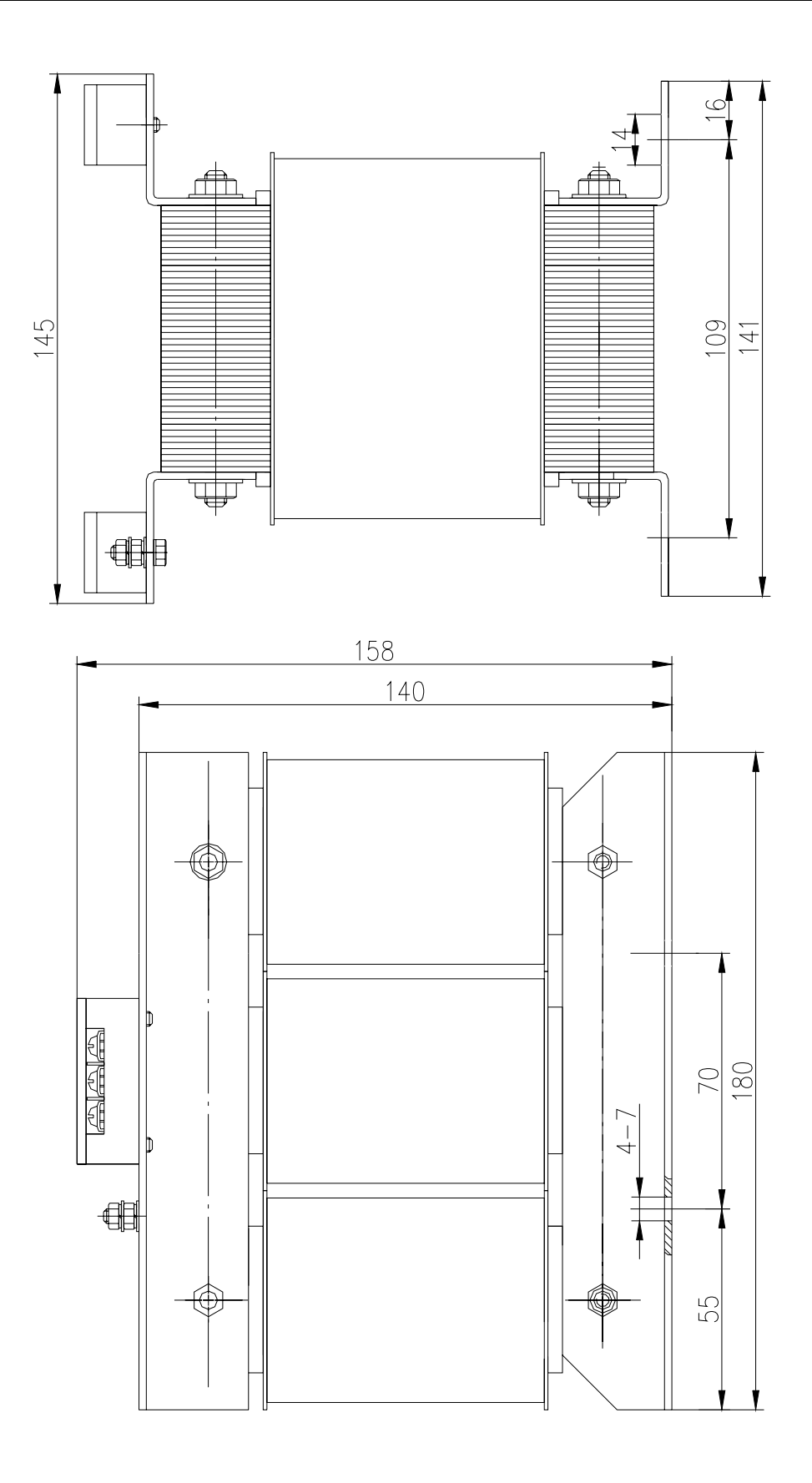

图 **BS**—**120** 型外形与安装尺寸图

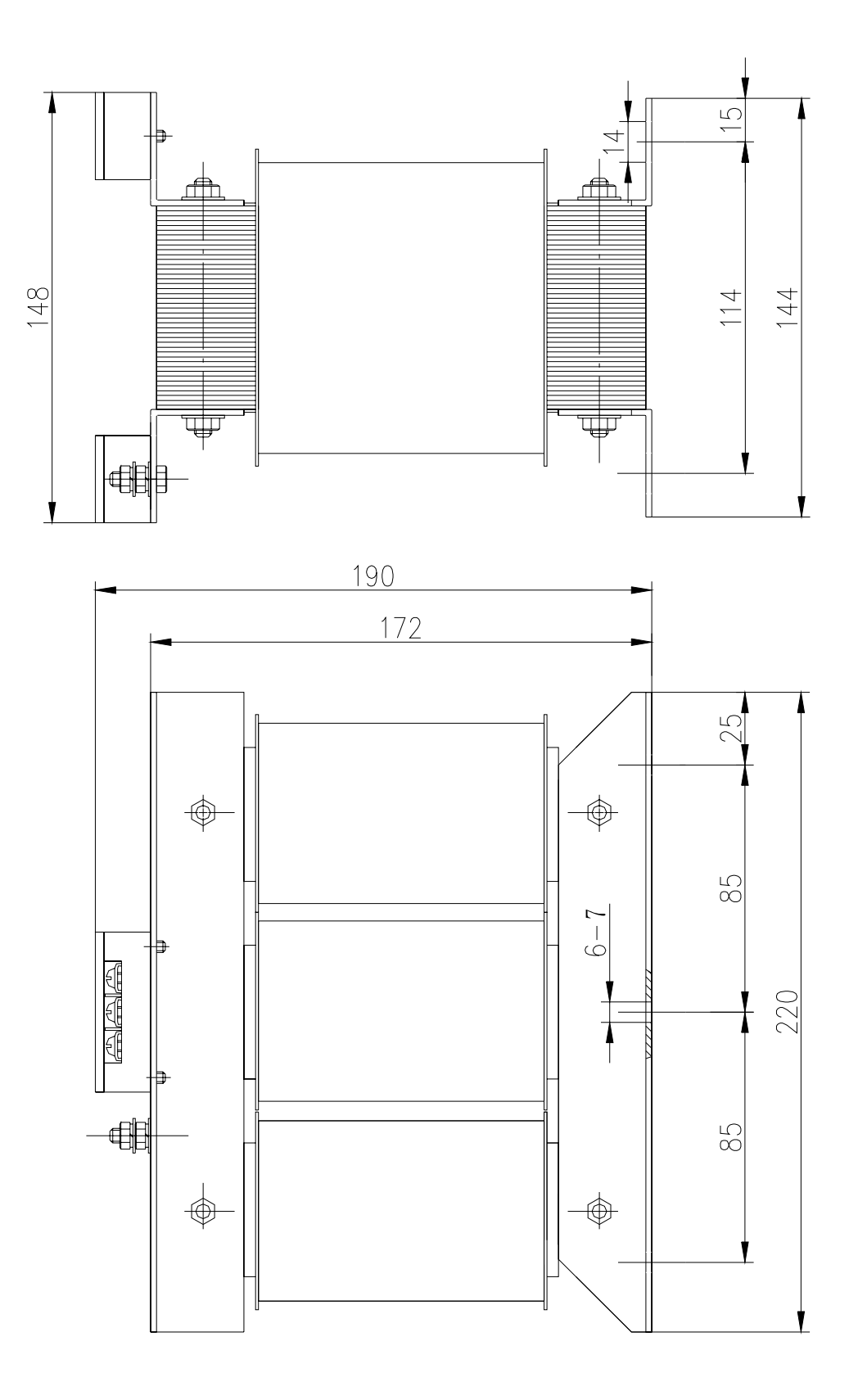

图 **BS**—**200** 型外形与安装尺寸图

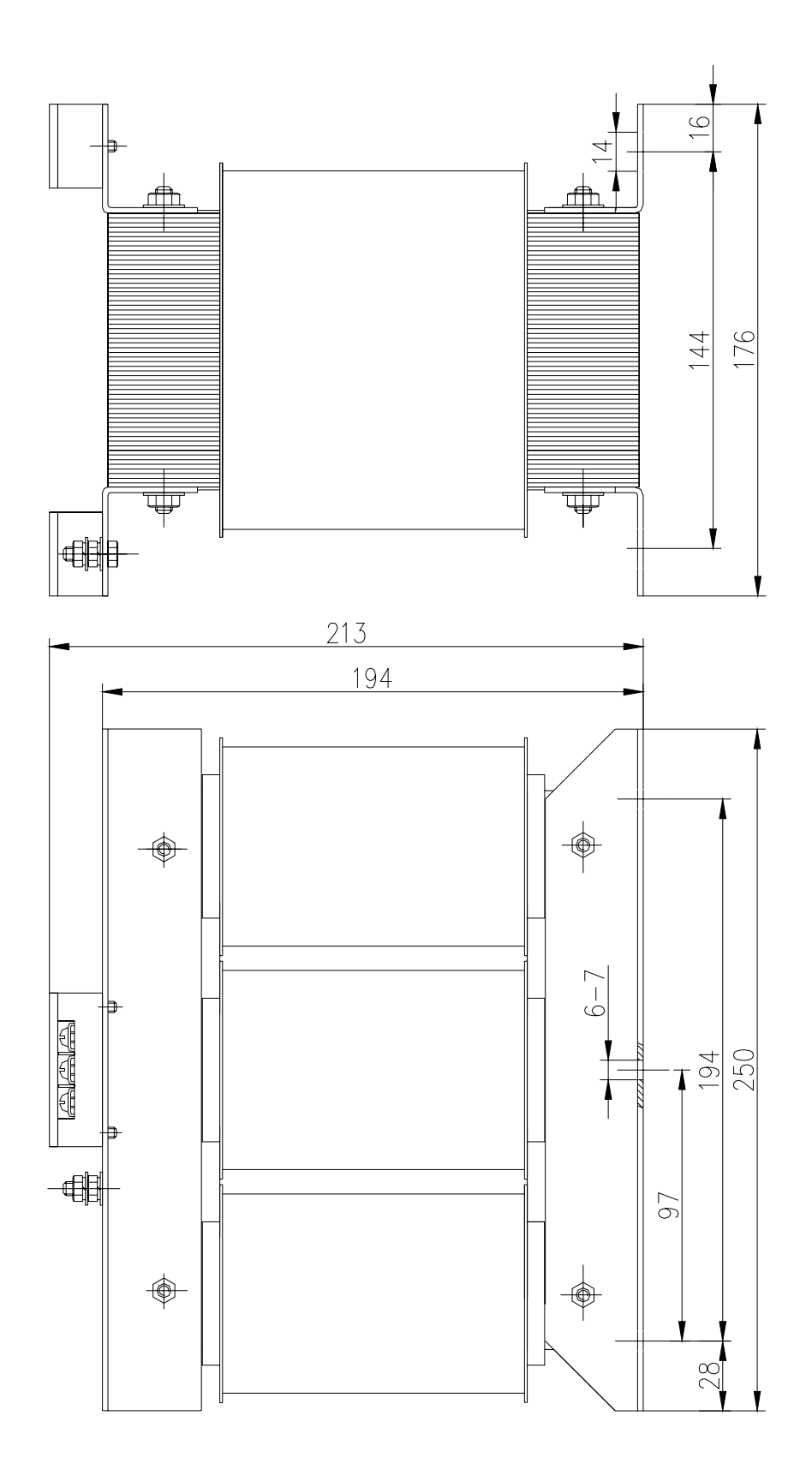

图 **BS**—**300** 型外形与安装尺寸图

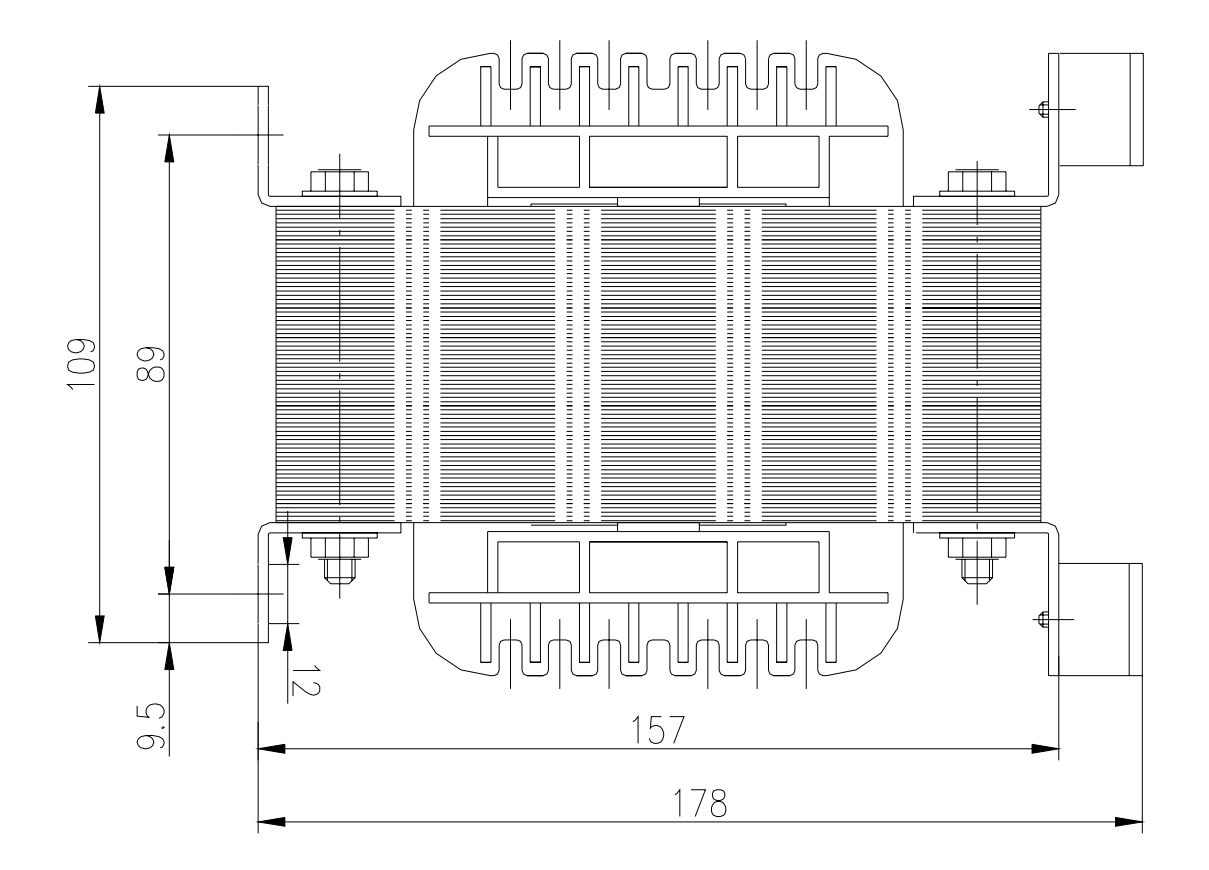

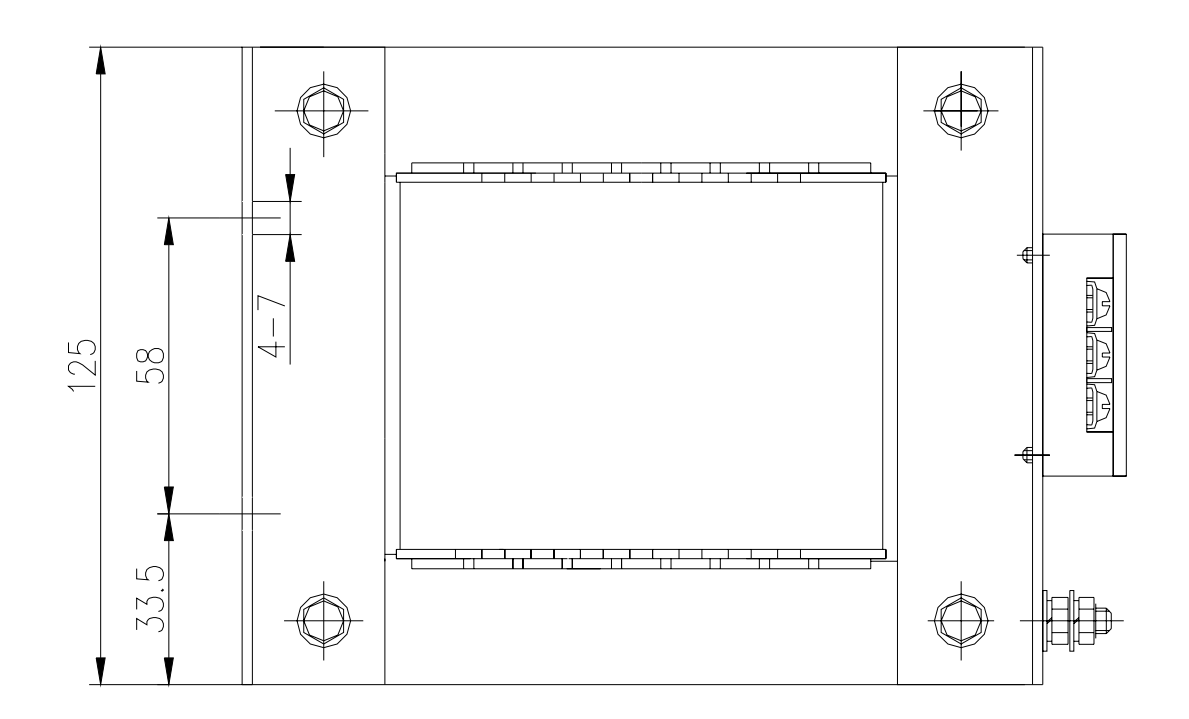

图 **BD**—**80** 型外形与安装尺寸图

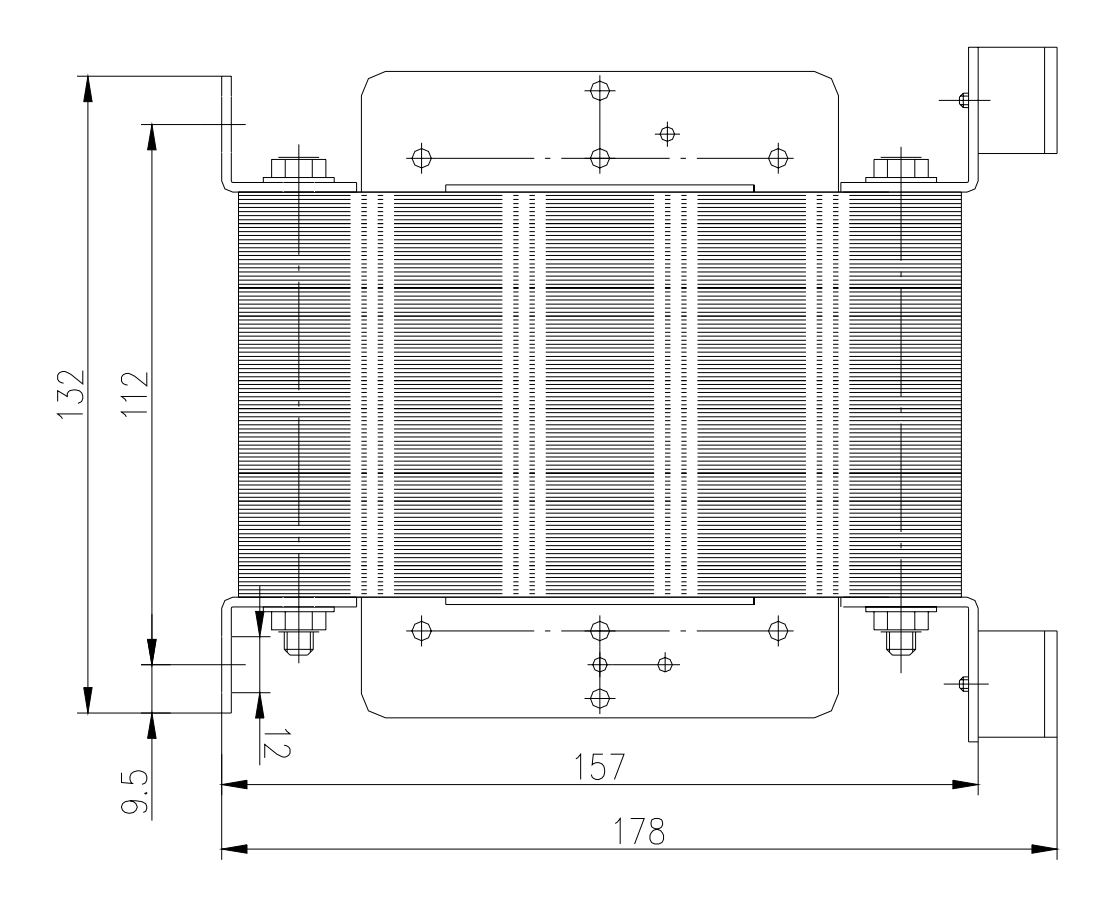

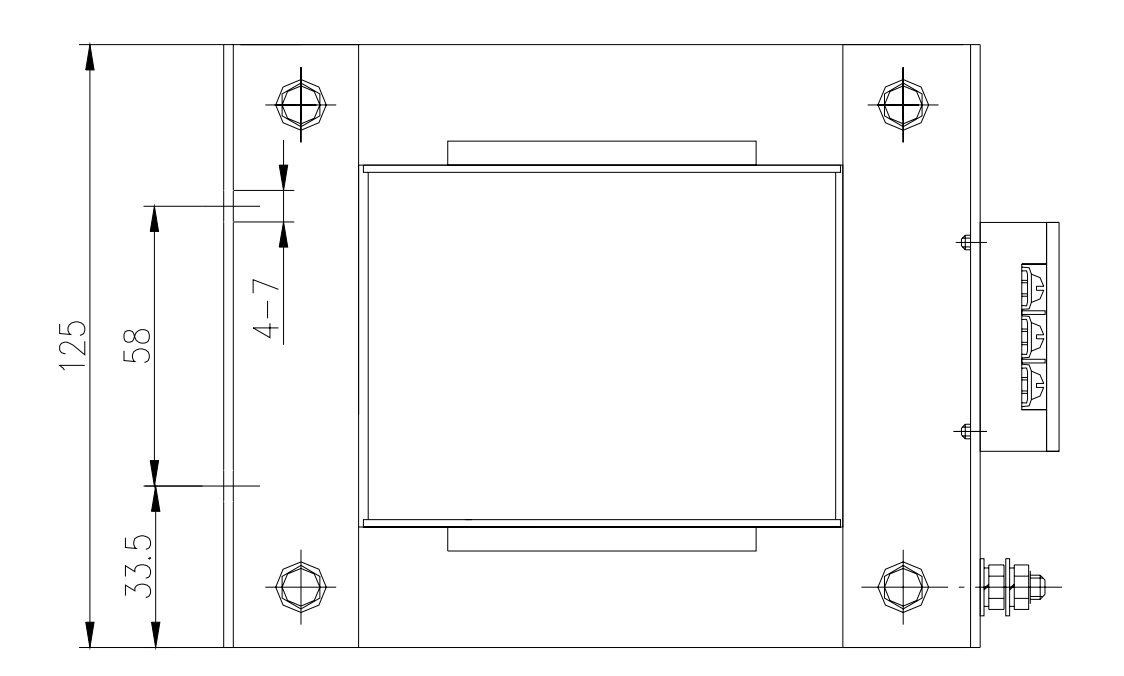

图 **BD**—**120** 型外形与安装尺寸图

## 第九章 订货指导

#### <span id="page-60-0"></span>**9.1** 容量选择

伺服系统容量的确定,必须综合考虑负荷惯量、负荷转矩、要求的定位精度、要求的 最高 速度,建议按下述步骤考虑:

1 ) 计算负荷惯量和转矩

参照有关资料计算出负荷惯量、负荷转矩、加减速转矩、有效转矩,作为下一步选择 的依据。

2) 初步确定机械齿轮比

根据要求的最高速度和电机的最高转速计算出最大机械减速比,用此减速比和电机的 最小回转单位核算能否满足最小位置单位的要求,如果位置精度要求较高,可增大机 械减速比(实际最高速度降低)或选用转速更高的电机。

3) 核 算惯量和转矩

用机械减速比把负荷惯量和负荷转矩折算到电机轴上, 折算出的惯量应不大于电机转 子惯量的 5 倍,折算出的负荷转矩、有效转矩应不大于电机额定转矩。如果不能满足 上述要求,可采取增大机械减速比(实际最高速度降低)或选用容量更大的电机。

#### **9.2** 电子齿轮比

电子齿轮比 G 的意义、调整方法请参阅第四章(表 4.2 参数功能)、第六章(6.3 参数 设置) 、第七章(7.3 调整)。

位置控制方式下,负载实际速度为:

指令脉冲速度×G×机械减速比。

位置控制方式下 ,负载实际最小位移为:

最小指令脉冲行程×G×机械减速比。

〖注〗当电子齿轮比 G 不为 1 时, 进行齿轮比除法运算可能会有余数, 此时会存在位 置偏差,最大偏差为电机的最小转动量(最小分辨率)。

### **9.3** 停止特性

位置控制方式下用脉冲串控制伺服电机时,指令脉冲与反馈脉冲之间有一个差值,叫 滞后脉 冲,此值在位置偏差计数器中积累起来,它与指令脉冲频率、电子齿轮比和位置比 例增益之间有以下关系

$$
\varepsilon = \frac{f^* \times G}{K_p}
$$

式中,

脉冲(Puls); ε:滞后

*f*:指令脉冲频率(Hz);

 $K_n$ : 位置比例增益(1/S);

G:电子齿轮比。

〖注〗以上关系是在[位置前馈增益]为 0%条件下得到, 如果[位置前馈增益]>0%, 则滞后 脉冲会比上式计算值小。

广州数控设备有限公司55

## <span id="page-61-0"></span>**9.4** 伺服系统与位置控制器选型计算方法

#### **1.** 指令位移与实际位移:

- $\delta$ : 为 CNC 最小单位 mm; 式中, S: 为实际位移 mm; I:为指令位移 mm; CR:为指令倍频系数; CD:为指令分频系数; *L S ZM ZD CD DD T*  $S = \frac{I}{\delta} \cdot \frac{CR}{CD} \cdot \frac{DR}{DD} \cdot \frac{1}{ST} \cdot \frac{ZD}{ZM}$
- DR:为伺服倍频系数;
- DD:为伺服分频系数;
- ST: 为伺服电机每转分度数;
	- ZD:为电机侧齿轮齿数;
	- ZM: 为丝杆侧齿轮齿数;
	- L:为丝杆螺距 mm;

通常 S=I, 指令值与实际值相等。

### **2. CNC** 最高指令速度:

$$
\frac{F}{60 \times \delta} \cdot \frac{CR}{CD} \le f_{\text{max}}
$$

式中 F: 为指令速度 mm/min; fmax:为CNC最高输出频率Hz(GSK980 为 128000)。

### **3.** 伺服系统最高速度:

$$
V_{\text{max}} = n_{\text{max}} \times \frac{DR}{DD} \times L
$$

式中, V<sub>max</sub>: 为伺服系统允许工作台最高速度mm/min; n<sub>max</sub>: 为伺服电机允许最高转速r/min;

机床实际最高速度受 CNC 及伺服系统最高速度限制。

### **4.** 机床最小移动量:

$$
\alpha = INT \left[ INT \left( N \cdot \frac{CR}{CD} \right) \cdot \frac{DR}{DD} \right]_{\text{min}} \cdot \frac{1}{ST} \cdot \frac{ZD}{ZM} \cdot \frac{L}{\delta}
$$

式中, α:为机床最小移动量 mm; N:为自然数; INT( ):表示取整;

INT[ ]min:表示最小整数。

## 广州数控设备有限公司

### **GSK CNC EQUIPMENT CO., Ltd.**

**http://www.gsk.com.cn E-mail: sale1@gsk.com.cn**  地址:广州市罗冲围螺涌北路一街 **52** 号邮编:**510165**  销售部 **Tel**:(**020**)**81993293 81995926 Fax**:**81993683**  培训部 **Tel**:(**020**)**81995822** 维修部 **Tel**:(**020**)**81786476** 

内容可能因产品改进而变更,恕不另行通知。 **2004** 年 **2** 月第一版

**2004** 年 **7** 月第二次印刷